# **Analyse Digitaler Marketinganwendungen**

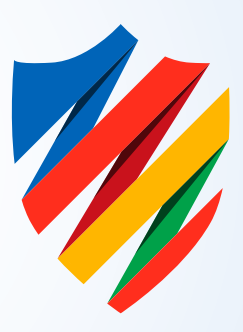

## Analyse Digitaler Marketinganwendungen in der Destination dasLahntal (Bereich RLP) LTV

In diesem Bericht fassen wir unsere tiefgehende Analyse von fünf touristischen Projektwebsites zusammen. Der Schwerpunkt unserer Untersuchung liegt auf Bereichen, die maßgeblich für die Suchmaschinenoptimierung (SEO) sind: von Google Rankings und Backlinks über Usability und Website-Navigation, inklusive Barrierefreiheit und Ladegeschwindigkeiten, bis hin zu Metadaten und Keywords. Auch die Integration von Inhalten aus OutdoorAcitve und Feratel Deskline®, sowie die Aktualität, Relevanz und Korrektheit der Inhalte und das responsive Design werden berücksichtigt.

Unser Hauptziel ist es, die oft komplexe Welt der SEO verständlich und durch konkrete Handlungsempfehlungen zugänglich zu machen. Bitte beachten Sie, dass die meisten unserer Analysen primär im Rahmen der Suchmaschinenoptimierung erfolgen und somit den Wert der Reichweite von Plattformen wie OutdoorActive möglicherweise nicht in vollem Umfang berücksichtigen.

Bei Fragen zum Bericht unterstützen wir Sie gerne.

Valentino Knopf

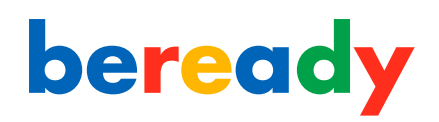

# **Inhalt**

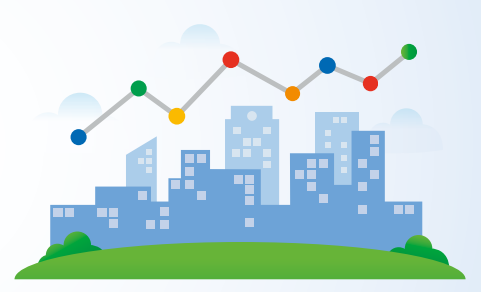

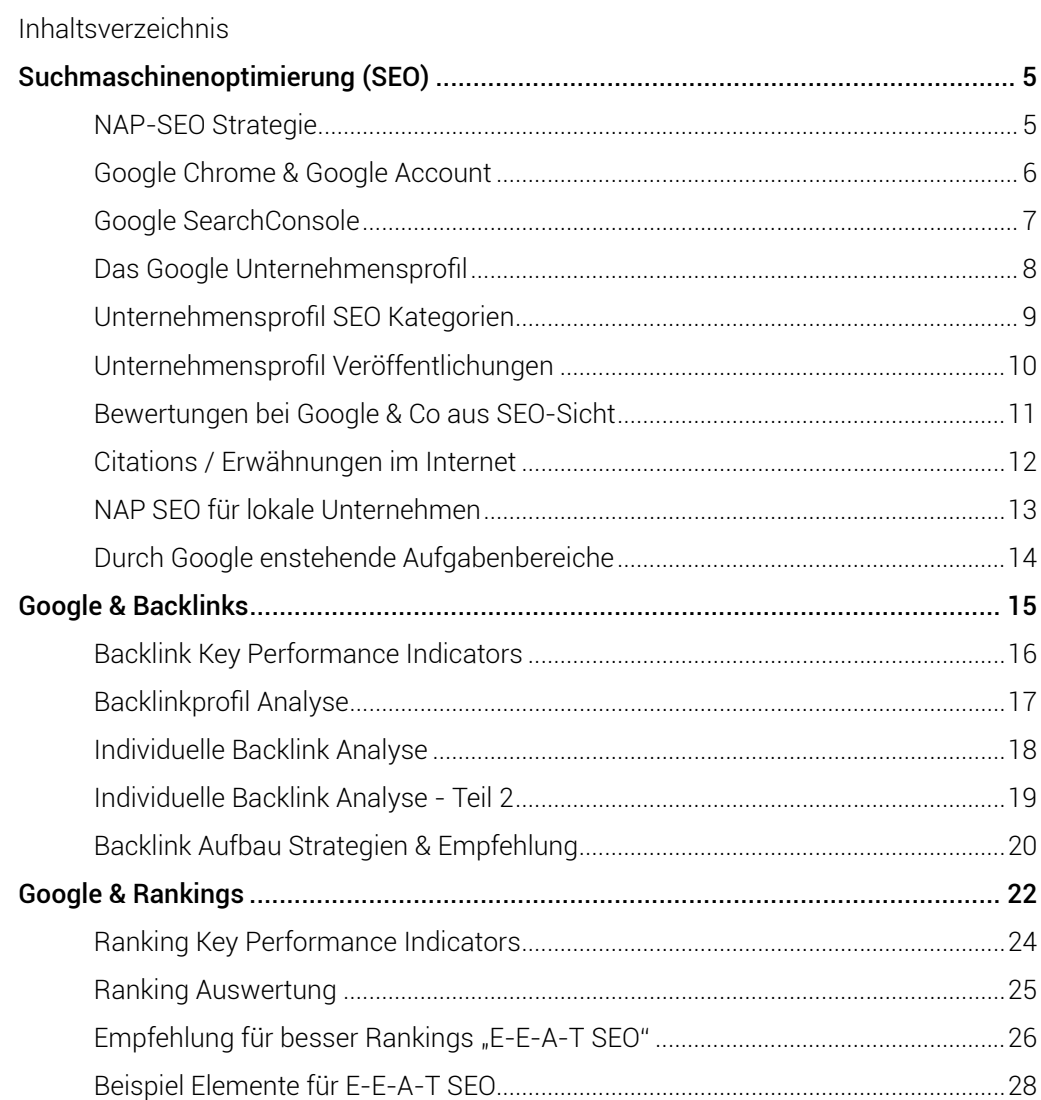

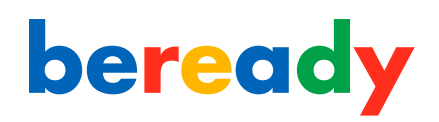

 $\sim$   $\sim$ 

# **Inhalt**

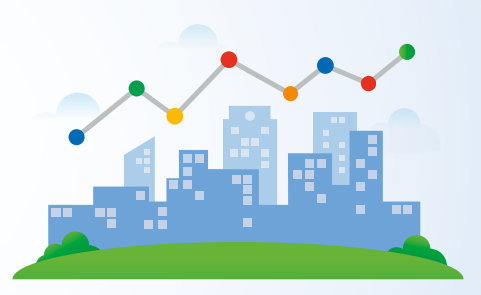

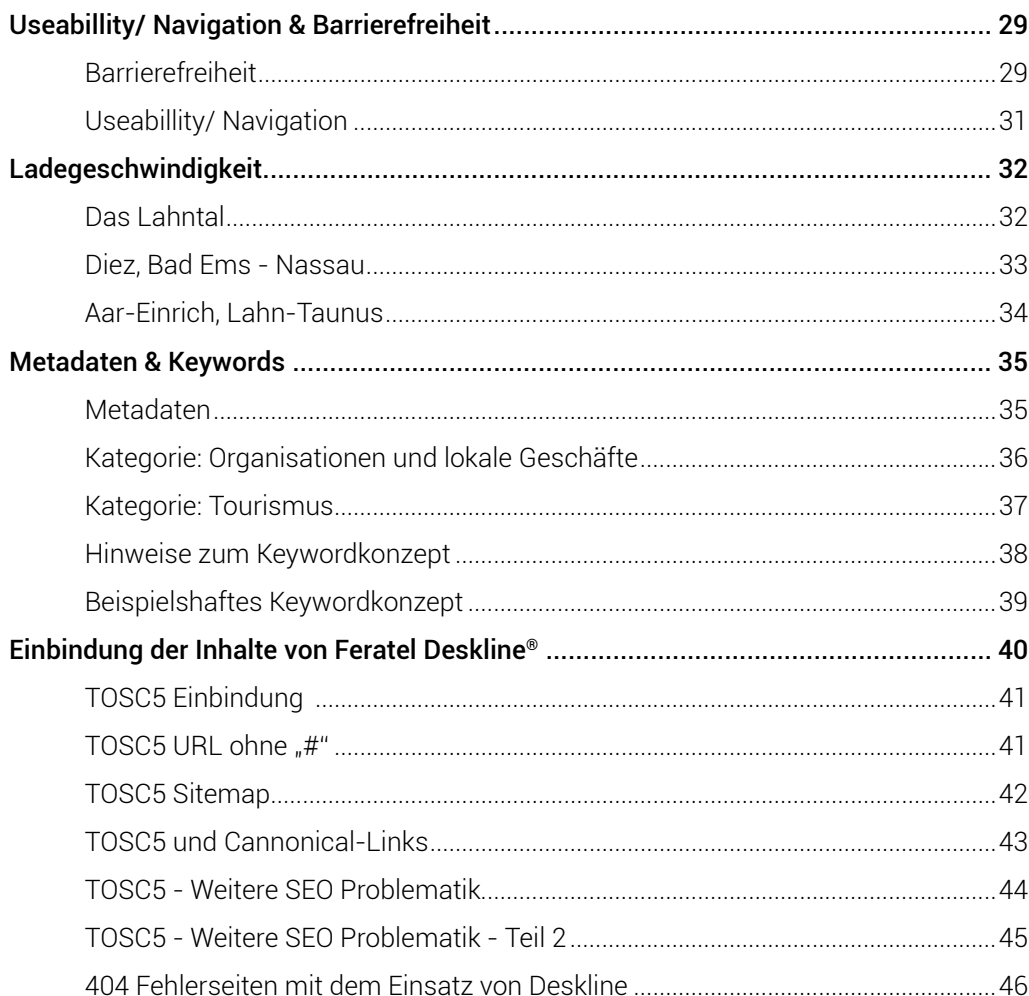

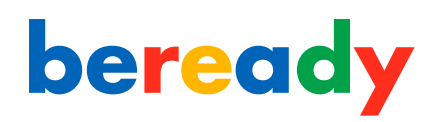

# **Inhalt**

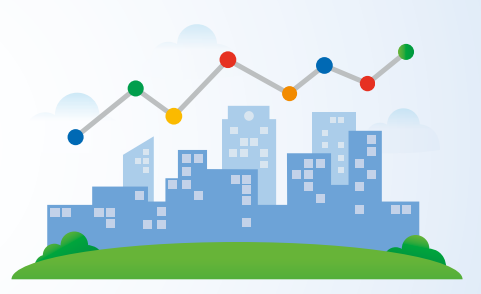

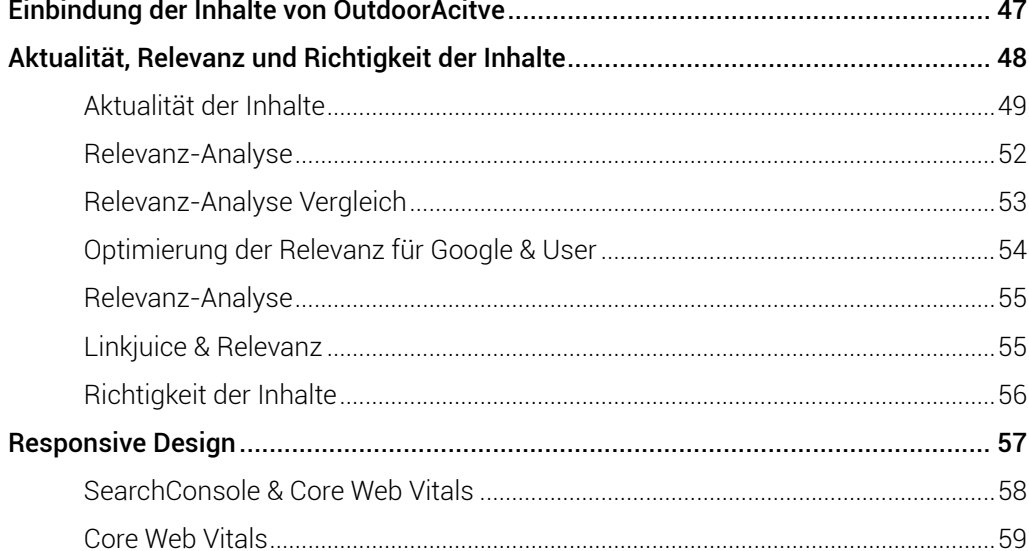

# <span id="page-4-0"></span>**SEO NAP-SEO Strategie**

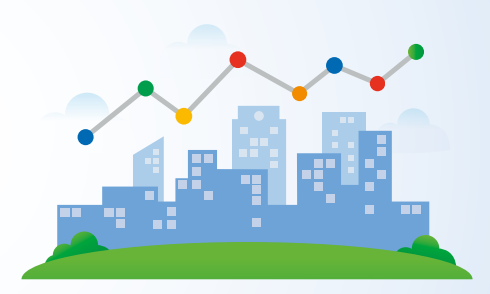

### Basic SEO Strategie: NAP-SEO

Die NAP-SEO-Strategie spielt eine Schlüsselrolle in der Welt der lokalen Suchmaschinenoptimierung. Vereinfacht gesagt, geht es bei NAP um drei zentrale Informationen jedes Unternehmens: "Name, Adresse und Telefonnummer".

Denken Sie an NAP wie an die digitale Visitenkarte Ihres Unternehmens im Internet. Wenn Sie überall online - sei es auf Ihrer Website, in sozialen Medien, in Branchenverzeichnissen oder auf anderen Plattformen - den gleichen Namen, dieselbe Adresse und dieselbe Telefonnummer verwenden, sagt Google im Grunde: "Ja, dieses Unternehmen gibt es wirklich und es ist konsistent in seinen Angaben."

Doch hier kommt der wichtige Punkt: Es reicht nicht, nur auf Ihrer Website konsistent zu sein. Sie müssen sicherstellen, dass Ihr Unternehmen überall im Internet gleich dargestellt wird. Und hier kommen die sogenannten "Citations" ins Spiel. Das sind Erwähnungen Ihres Unternehmens im Internet, oft in Branchenbüchern oder Bewertungsportalen. Wohl das wichtigste Verzeichnis dabei ist das Google Unternehmensprofil. Selbst wenn diese Erwähnungen manchmal nicht mal einen direkten Link zu Ihrer Website enthalten, haben sie einen Wert. Ein gut gepflegter Satz von Citations kann Ihre Website in den Suchergebnissen von Google pushen. Es bestätigt sozusagen die Relevanz und Glaubwürdigkeit Ihres Unternehmens.

*Zusammenfassend: Je konsistenter und präsenter Ihre NAP-Informationen und Citations im Internet sind, desto besser wird Ihr Unternehmen lokal bei Google und anderen Suchmaschinen gefunden.*

# <span id="page-5-0"></span>**Google Chrome & Google Account**

## Google-Konto (Essenziell)

Ein Google Konto ermöglicht es Ihnen erst, wichtige Tools für Ihre Präsenz im Internet zu nutzen. Es ist essenziell, dass jede Organisation zumindest über ein Google-Konto mit vollständigen Berechtigungen verfügt, um an Ihrer Sichtbarkeit der jeweiligen Projektwebsite zu arbeiten. Ein Nichtbeachten oder Verlust des Kontos zieht intern oder extern zu leistende Arbeitsaufwände nach sich. Es wird dringend empfohlen, für jede Webseite ein zentrales Google-Konto zu nutzen. Innerhalb dieses Kontos werden Zugriffsberechtigungen, Lesezeichen, Passwörter, Apps, Tools und Werkzeuge für den Betrieb der Webseite gespeichert.

### Empfehlung: Google Chrome

Um effizient im Team zu arbeiten und sämtliche Vorteile eines Google-Kontos voll auszuschöpfen, raten wir Ihnen, den Webbrowser Google Chrome in Verbindung mit Ihrem Google-Konto zu nutzen. Dies erlaubt Ihnen Apps und Werkzeuge einzusetzen, welche nützlich für den SEO-Alltag sind.

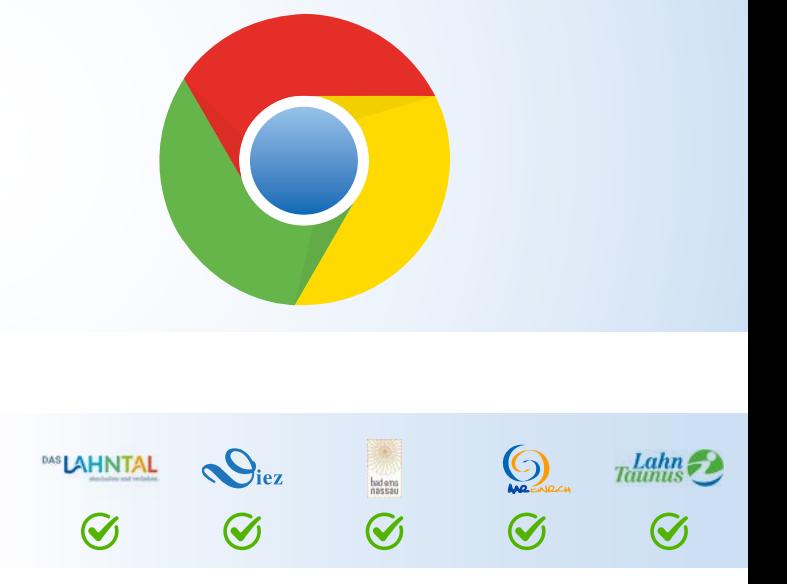

Ein standard User Konto bei Google

## Google Konto im Rahmen des Projekts

Im Zuge unserer Projektarbeit wurde für jede Webseite ein spezifisches Google-Konto eingerichtet, dessen Zugangsdaten Ihnen vorliegen. Bei Fragen oder Anliegen zu diesem Konto stehen wir Ihnen selbstverständlich zur Seite.

Zu Ihrer Information: Für das Sicherheitsverfahren des Google-Kontos wurde die Mobilfunknummer von Herrn Valentino Knopf hinterlegt. Bei einer Anmeldung von einem unbekannten Gerät sendet Google einen Bestätigungscode an diese Nummer. Dies dient dem Schutz des Kontos und lässt sich nicht deaktivieren. Benötigen Sie diesen Code, kontaktieren Sie bitte direkt Herrn Knopf unter der Nummer 01738935983. Solche Anfragen über WhatsApp werden in der Regel zügig bearbeitet.

# <span id="page-6-0"></span>**Google SearchConsole**

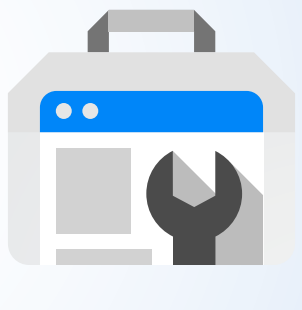

## SearchConsole

Die Google SearchConsole ist ein hilfreiches Instrument, um zu überprüfen, wie gut Ihre Website in den Suchergebnissen von Google sichtbar ist. Für eine erfolgreiche Suchmaschinenoptimierung (SEO) ist es entscheidend, zu wissen, ob und wie Ihre Webseite in den Google-Ergebnissen erscheint. Dieses Tool wird nicht nur von professionellen SEO-Agenturen verwendet, um die Effektivität ihrer Maßnahmen zu prüfen, sondern eignet sich auch für Einsteiger, um grundlegende Aufgaben, wie die Überprüfung der Sichtbarkeit einer Webseite, durchzuführen. Google stellt die SearchConsole kostenfrei zur Verfügung.

### SearchConsole Installation

Für die Einrichtung der Google SearchConsole empfehlen wir, einen erfahrenen Programmierer oder SEO-Spezialisten zu beauftragen. Nach erfolgreicher Installation und Verifizierung als Website-Inhaber ermöglicht dieses Tool die Durchführung verschiedener Maßnahmen, die zur Verbesserung Ihrer Position in den Google-Ergebnissen beitragen können. Diese spezialisierten Aufgaben sollten idealerweise von Fachpersonal übernommen werden. Die Berechtigung für die Google SearchConsole sollte im zentralen Google Account hinterlegt werden.

## Google SearchConsole für Laien

Für Laien bietet die SearchConsole dennoch hilfreiche

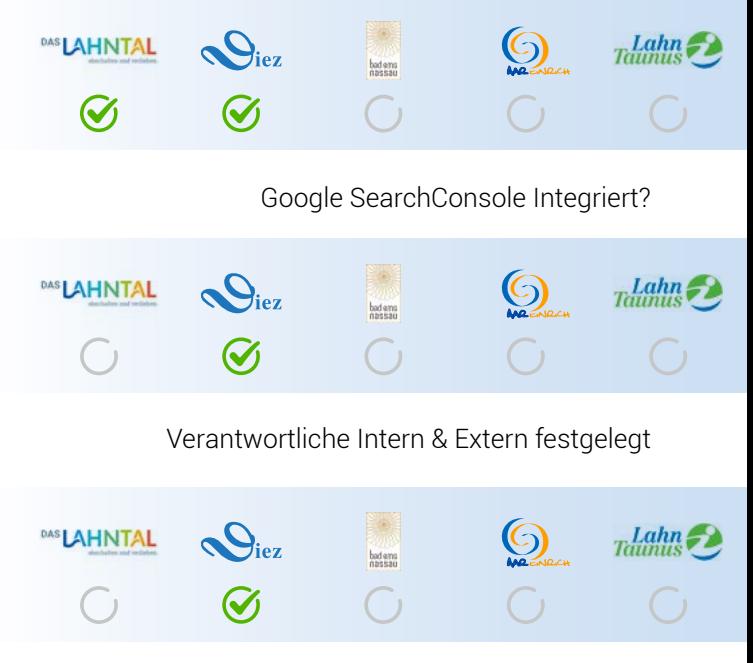

Vollständige Sitemap inkl. Deskline Links über SearchConsole einreichen

Funktionen: Es ist ratsam, das mit der Google SearchConsole verknüpfte E-Mail-Postfach regelmäßig zu überprüfen. Google wird Sie automatisch über viele wesentliche Probleme informieren, die die Sichtbarkeit Ihrer Webseite beeinflussen könnten. Auch können Sie leicht überprüfen, ob eine einzelne Webseite in den Google-Ergebnissen gelistet ist.

*Die Google SearchConsole dient als erste wichtige Verifizierung als vertrauenswürdige Website und als Tool, um als Websiteinhaber zu agieren.*

# <span id="page-7-0"></span>**Das Google Unternehmensprofil**

## Standort verifiziertes Google Unternehmensprofil

Durch die Nutzung eines Google Accounts, wie auf [Seite 6](#page-5-0) erläutert, haben Sie die Möglichkeit, Ihren Geschäftsstandort offiziell zu verifizieren. Dies erlaubt Ihnen nicht nur die effektive Verwaltung von Inhalten, sondern auch, zeitnah auf Kundenbewertungen zu reagieren. Ohne zusätzliche Kosten erweitert dies Ihre Online-Sichtbarkeit - ein Vorteil, den Sie sich nicht entgehen lassen sollten.

## NAP-Daten und Basisinformationen

Wie bereits auf [Seite 5](#page-4-0) hervorgehoben, ist es wichtig, dass diese Daten sowohl auf Ihrer Webseite als auch in anderen Online-Verzeichnissen und sozialen Medien durchgängig und einheitlich präsentiert werden. Dies folgt der von uns vorgeschlagenen grundlegenden SEO-Strategie. Ergänzend dazu bietet das Google Unternehmensprofil die Option, zusätzliche Angaben, wie Öffnungszeiten oder eine einleitende Begrüßung, zu hinterlegen.

*Das Google Unternehmensprofil dient als erste wichtige Verifizierung für die Öffentlichkeit, dass es sich um einen besuchbaren Standort handelt!*

- *[Nachweis Aar Einrich](https://www.dropbox.com/scl/fi/j9i0lv86ljxro2hd134pi/Bildschirmfoto-2023-08-12-um-20.08.58.png?rlkey=6i551a3h565jwwdms2acbkcaf&dl=0)*
- *[Nachweis Bad EMS](https://www.dropbox.com/scl/fi/lxgudi7plqzo3ooauwepb/Bildschirmfoto-2023-08-12-um-20.08.23.png?rlkey=lh217gl5vk9d6agzqpwqjgxp4&dl=0)*

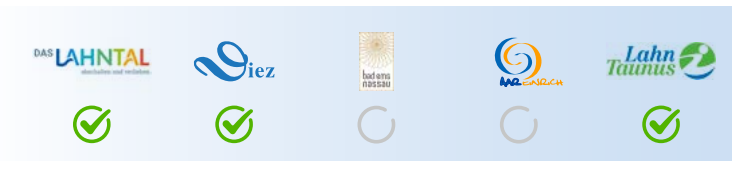

Verifiziertes Google Unternehmensprofil

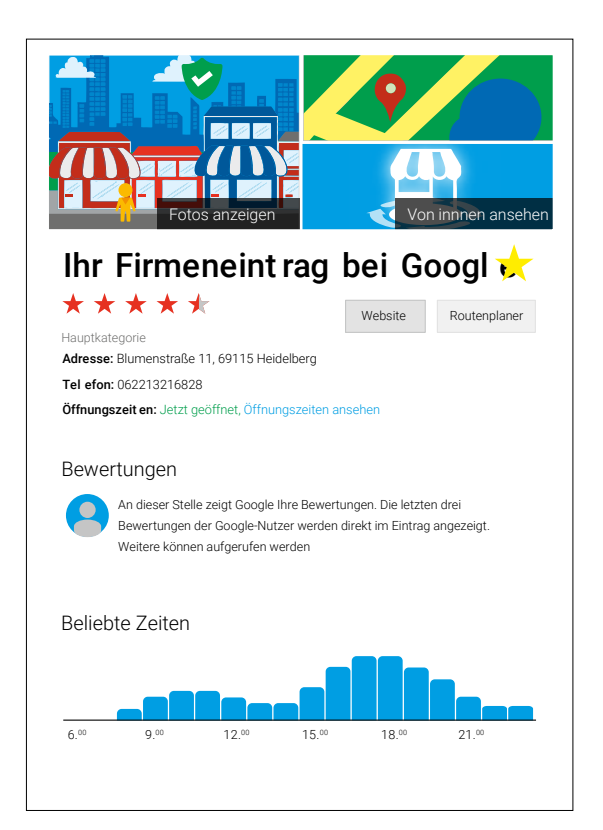

<span id="page-8-0"></span>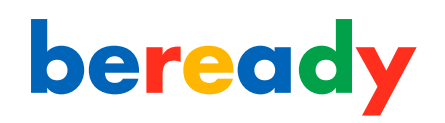

# **Unternehmensprofil SEO Kategorien**

## Unternehmensprofil Kategorien

Bei der Auswahl der Kategorien kommt es insbesondere auf die präzise Festlegung der primären Kategorie an. Unsere Empfehlung für die Hauptkategorie lautet:

## *- Touristinformation (50k Suchanfragen/Monat)*

Die Empfehlungen für zusätzliche Kategorien basieren auf der Anzahl der monatlichen Suchanfragen, der Themenrelevanz, sowie Auswertungen von Google Trends. Dieser Ansatz zielt darauf ab, Ihre Reichweite zu maximieren. Es ist zu beachten, dass lediglich die primäre Kategorie im öffentlichen Unternehmensprofil angezeigt wird, wohingegen die weiteren Kategorien im Hintergrund arbeiten.

Sekundäre Kategorie Empfehlung:

- *Wandergebiet (500k Suchanfragen/Monat)*
- *Reisebüro (500k monatliche Suchanfragen)*
- *Touren und Reiseanbieter (50k Suchanfragen/Monat)*
- *Stadtrundfahrten Veranstalter (5k Suchanfragen/Monat)*
- *Hotel (5M Suchanfragen/Monat)*
- *Ferienhausvermietung (50k Suchanfragen/Monat)*

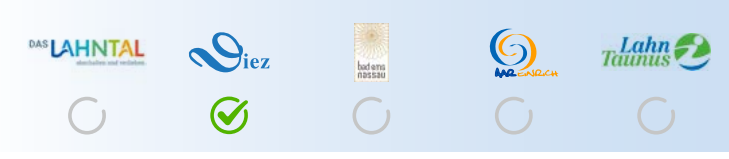

Kategorien hinterlegt im Google Unternehmensprofil

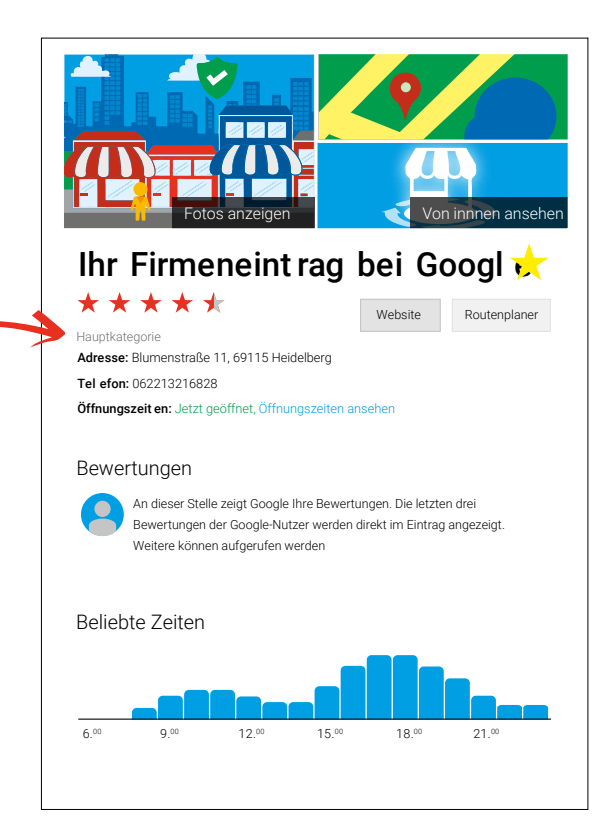

# <span id="page-9-0"></span>**Unternehmensprofil Veröffentlichungen**

## Regelmäßige Veröffentlichung von Beiträgen

Durch Ihr Google Unternehmensprofil steht Ihnen eine Palette von Beitragsformaten zur Verfügung, einschließlich Standardbeiträgen, Angeboten oder Veranstaltungen. Zusätzlich können Sie URLs zu bestimmten Unterseiten integrieren. Eine gelegentliche Veröffentlichung von Standardbeiträgen ist in der Regel zweckmäßig.

*Tipp: Nutzen Sie zur effizienten Beitragsplanung und -veröffentlichung ein Social Media-Tool wie Buffer. Damit können Sie Beiträge simultan auf verschiedenen Plattformen teilen und genau zum richtigen Zeitpunkt beispielsweise auf ein Event hinweisen.*

## Regelmäßige Veröffentlichung von Bildern

Das regelmäßige Hochladen von Bildern signalisiert Google Ihren Einsatz für ein optimales Nutzererlebnis. Google strebt an, seinen Nutzern genau dieses Erlebnis zu bieten und priorisiert in den Suchergebnissen Unternehmensprofile mit qualitativem Bildmaterial. Sollten Sie keine Bilder bereitstellen, kann Google versuchen, eigenständig passende Bilder zuzuweisen, oder Nutzer könnten Bilder zu Ihrem Profil hinzufügen.

*Empfehlung: Fügen Sie monatlich mindestens 3-4 aussagekräftige Bilder hinzu. Ergänzen Sie zu jedem Blogbeitrag ein Google Beitrag.*

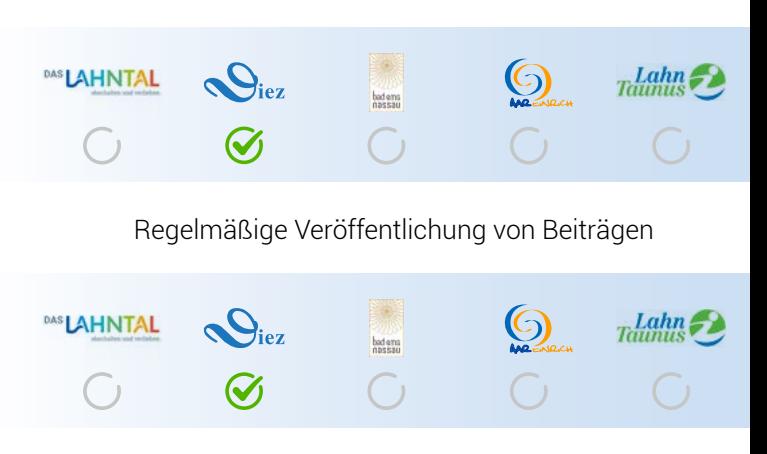

Hierfür geben wir 5 Sterne

\*\*\*\*\*

Up2Date bei Google

Fotos anzeigen Von innnen ansehen

## Regelmäßige Veröffentlichung von Bildern

<span id="page-10-0"></span>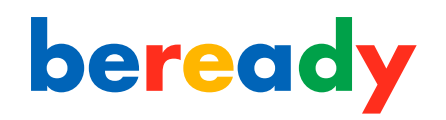

# **Bewertungen bei Google & Co aus SEO-Sicht**

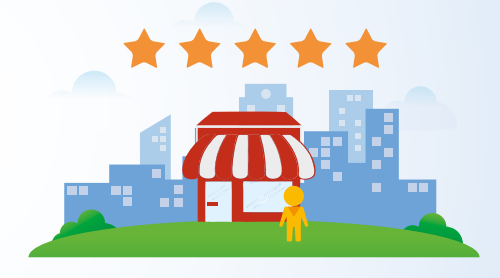

## Antworten auf Bewertungen

Aktuelle Analysen zeigen, dass die Integration von Keywords in Ihren Antworten auf Bewertungen nicht den gewünschten Effekt hat. Dennoch ist es ratsam, proaktiv auf jede Bewertung zu reagieren, da dies nachweislich Ihre Conversion-Raten positiv beeinflusst.

### Sammeln von Bewertungen

Einer der führenden Ranking-Faktoren im Local-SEO 2023 ist, die Anzahl und Kontinuität der Bewertungen. Daher ist empfehlenswert, einen Workflow zu implementieren, der beispielsweise über eine E-Mail automatisiert ist und die stetige Akquisition neuer Bewertungen gewährleistet. Das passive Warten auf positive Bewertungen birgt Risiken, da es viele Aspekte dem Zufall überlässt. Wie der Schwabe sagen würde: Ned bschwerd, ist globt genug' - verlassen Sie sich also nicht auf das Schweigen als Form der Zustimmung und streben Sie aktiv nach konstruktivem Feedback. Wenn ein Google Unternehmensprofil bei den Nutzern eine signifikante Relevanz besitzt, zeichnet es sich oft durch eine kontinuierliche Zunahme an Bewertungen aus. Unsere Beobachtungen zeigen, dass Profile mit einer hohen Anzahl an Bewertungen – oft unabhängig von deren Positivität – tendenziell häufiger angezeigt werden.

*Tipp: Wenn Sie eine Löschung einer Bewertung in Erwägung ziehen, ist es wichtig, nicht auf diese zu Antworten, da ansonsten die Löschung abgelehnt wird.*

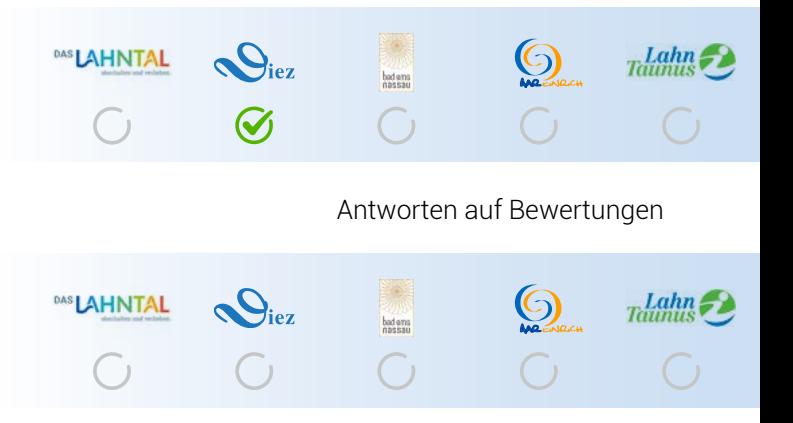

Kontuniierliches sammeln von Bewertungen

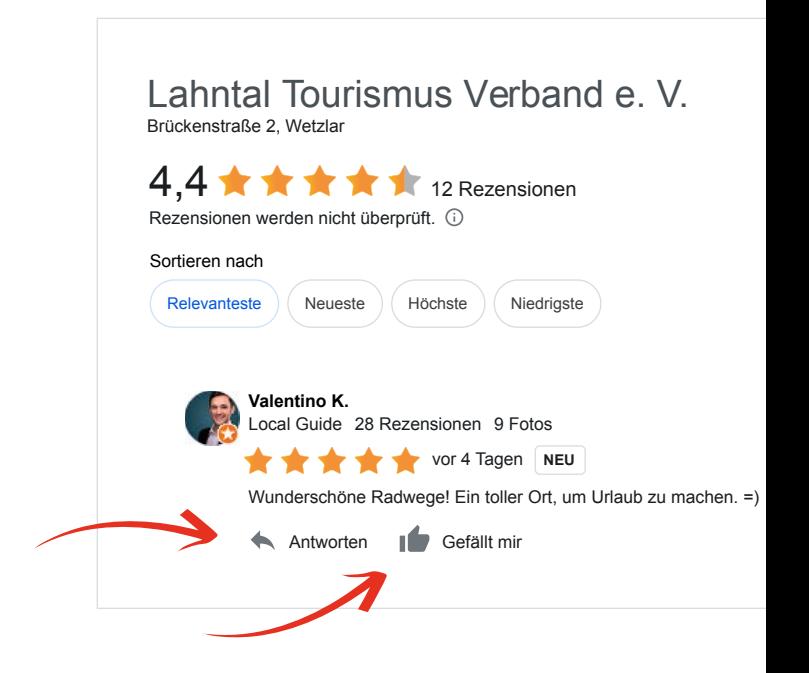

<span id="page-11-0"></span>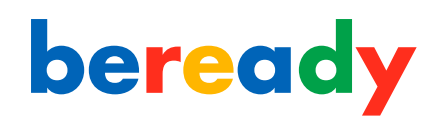

# **Citations / Erwähnungen im Internet**

## Citations und Ihre Bedeutung

Citations sind Online-Erwähnungen Ihres Unternehmensnamens, Ihrer Adresse und anderer Kontaktinformationen. Sie sind essenziell für die Steigerung der Sichtbarkeit Ihres Unternehmens, besonders im Bereich der lokalen Online-Suche. Der Schlüssel zum Erfolg liegt in der Konsistenz: Es ist von größter Bedeutung, dass Ihre NAP-Daten überall identisch und fehlerfrei präsentiert werden. Abweichungen in den Angaben können zu Verwirrung bei den Kunden führen und die Online-Sichtbarkeit Ihre Einrichtung beeinträchtigen.

*Tipp: Je konsistenter und präsenter Ihre NAP-Informationen und Citations im Internet sind, desto besser wird Ihr Unternehmen lokal bei Google und anderen Suchmaschinen gefunden.*

#### Citations-Management-Tool: Ranking Coach

Mit einem Citations Management Tool wie "Ranking Coach" können Sie diese Daten zentralisiert pflegen und ihre Konsistenz in den wichtigsten Citations sicherstellen. Es ist jedoch anzumerken, dass ein manueller Aufbau von Citations oft nachhaltigere Ergebnisse liefert, obwohl er arbeitsintensiver ist. Es gibt Tausende solcher Citations, und obwohl "Ranking Coach" den Fokus auf rund 40 wesentliche legt, ist es ratsam, im Laufe der Zeit unabhängig vom Tool weitere Citations hinzuzufügen. Im Folgenden finden Sie eine Übersicht der bedeutendsten Citations:

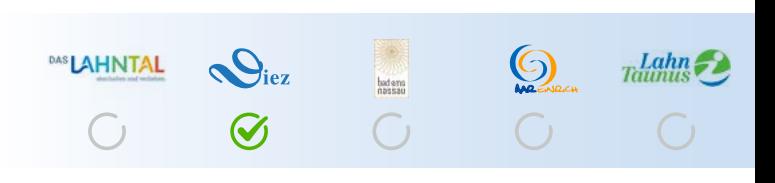

C

Einsatz eines Citation-Management-Tools

Citations: Infoisinfo, Gelbe Seiten, meinestadt, YellowMap, Das Örtliche, Cylex, Branchenbuch Deutschland, goyellow, Stadtbranchenbuch, golocal, Apple Maps, acompio, Alexa, AroundMe, auskunft, branchenbuch, brownbook, Brownbook.net, Bundes Telefonbuch, Dialo, finderr, HERE, Hotfrog, iGlobal, Infobel, koomio, MAPQUEST, MAPSTR, Marktplatz Mittelstand, Nextdoor, nochoffen, Oeffnungszeiten.com, Oeffnungszeitenbuch, ortsdienst.de, Show-MeLocal, T-Online, tellows, Tupalo, we shop local, Where To?, Wo gibts was, wogibtswas.at, Yalwa.

Such-, Sprach- und Empfehlungsdienste: Bing, Foursquare, BRAVE, HOSTME, Pitney Bowes.

Navigationssysteme: TomTom, HERE WeGo, Navmii, NDrive, SAFEGRAPH, Where To.

Reiseportale: BRUNCH-LUNCH-DINNER, HOLIDAY-CHECK, TripAdvisor.

Social Media: facebook, Instagram.

*Hinweis: Im Rahmen des Projekts bieten wir das Tool zum Vorteilspreis an. Sie interessieren sich dafür? Gerne beraten wir Sie persönlich.*

# <span id="page-12-0"></span>**NAP SEO für lokale Unternehmen**

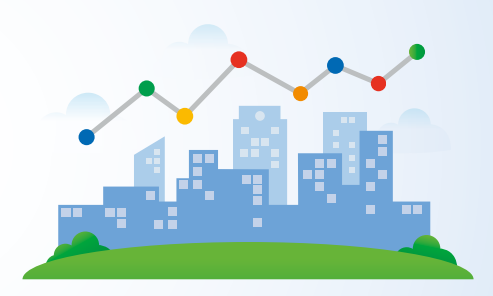

### NAP-SEO für lokale Unternehmen & Einrichtungen

Wenn ein Unternehmen auf Google gesucht wird, zeigt die Suchmaschine in vielen Fällen das Google Unternehmensprofil dieses Unternehmens. Oftmals erscheint die Unternehmenswebseite ebenfalls ganz oben in den Suchergebnissen. Die Frage muss lauten: Wie können wir an dieser Stelle einen Mehrwert bieten? Indem die Projektwebsites selbst als verlässliches, lokales Branchenbuch auftreten. Dies wird erreicht, indem Sie die NAP-Daten der Unternehmen – Name, Adresse und Telefonnummer – überprüfen und stets aktuell halten. So profitieren Unternehmen von erhöhter Sichtbarkeit, was in Sachen SEO einen deutlichen Vorteil mit sich bringt. In diesem Fall für die lokalen Unternehmen und Einrichtungen vor Ort. Die Suchenden mit der lokalen Suchanfrage haben manchmal schon Ortskenntnisse. Sie werden durch den Google Unternehmensprofil Eintrag direkt zum gewünschten Ergebnis geführt, ohne den Umweg über eine der Projektwebsites.

*Der zentrale Nutzen einer, nennen wir sie, externen NAP-SEO-Strategie für Unternehmen und öffentliche Einrichtungen ist die Steigerung der eigenen Sichtbarkeit. Es wäre für unsere Projektwebsite nicht sinnvoll, Nutzer in diesem spezifischen Keyword- oder Ranking-Bereich gezielt anzusprechen und in Konkurrenz zu treten.*

<span id="page-13-0"></span>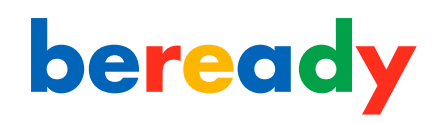

# **Durch Google enstehende Aufgabenbereiche**

## Aufgabenbereiche im Kontext des Google Unternehmensprofils und der Google SearchConsole:

Es ist empfehlenswert, klare Verantwortlichkeiten für die Aufgabenbereiche zu definieren, die sich aus der Nutzung des Google Unternehmensprofils und der Google SearchConsole ergeben. Diese Tools sind essenziell, um die Sichtbarkeit Ihrer Webseite zu optimieren. Aus Erfahrung wissen wir, dass es sinnvoll ist, für die nachfolgenden Schlüsselbereiche konkrete Zuständigkeiten festzulegen:

- 1. Feedback und Reaktionen auf Bewertungen
- 2. Überwachung & Aufbau der Konsistenz von NAP-Daten
- 2.1 Internes NAP-SEO
- 2.2 Externes NAP-SEO
- 3. Erstellung und Publikation von Beiträgen
- 4. Regelmäßige Veröffentlichung von Bildern
- 5. Search Console Aufgaben

*Tool-Empfehlung Buffer: Nutzen Sie zur effizienten Beitragsplanung und -veröffentlichung ein Social Media-Tool wie Buffer. Damit können Sie Beiträge simultan auf verschiedenen Plattformen teilen.*

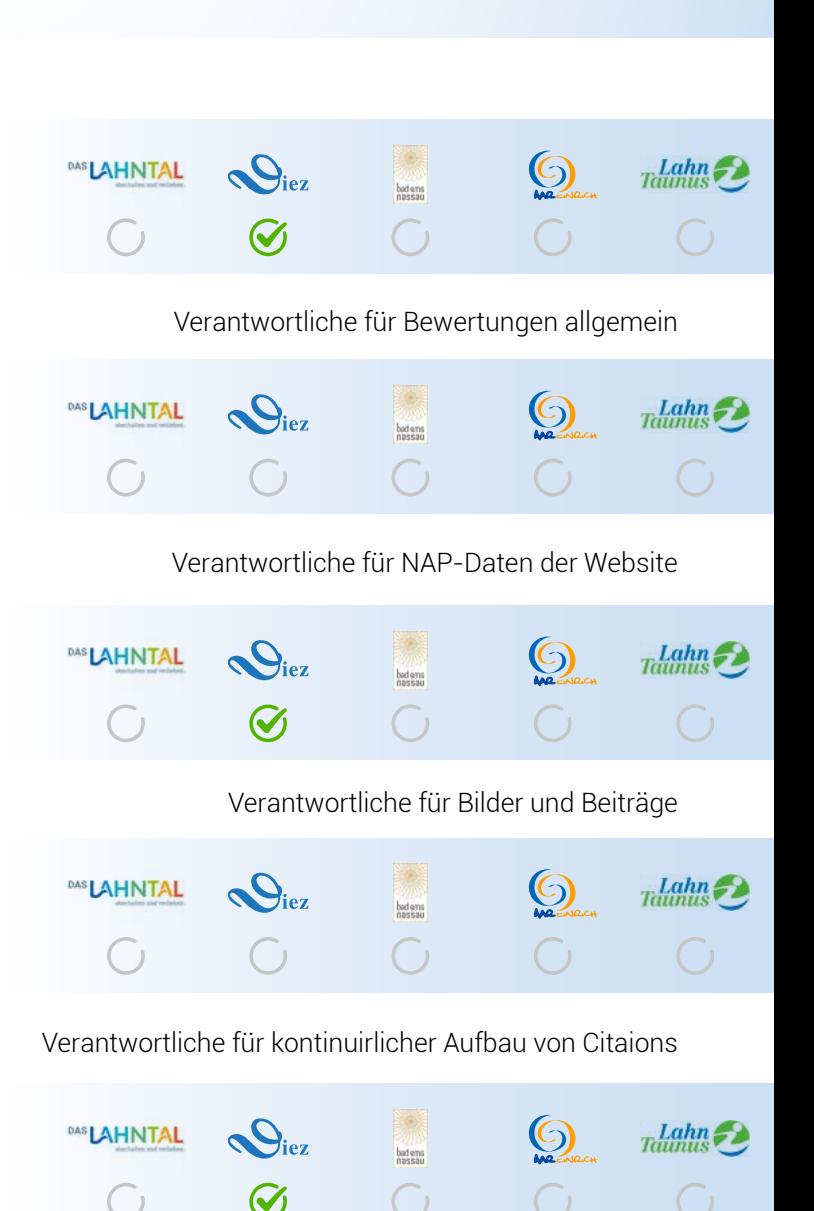

Verantwortliche für SearchConsole Intern & Extern

<span id="page-14-0"></span>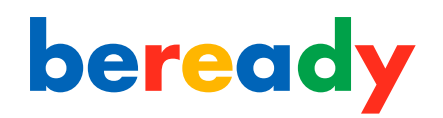

## **Google & Backlinks**

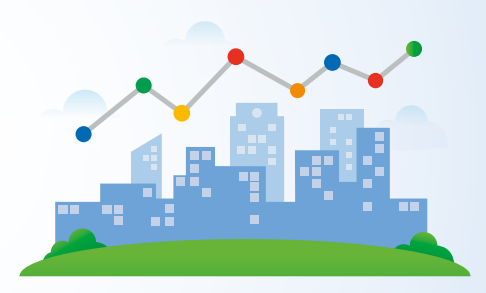

### Google Rankings und Backlinks:

## Was sind Backlinks?

Ein Backlink ist ein Link von einer externen Website, der auf Ihre Seite verweist. Es handelt sich dabei um eine Art Empfehlung oder Befürwortung Ihrer Inhalte. Diese sogenannten Links (Backlink für die verlinkte Seite) signalisieren Google und anderen Suchmaschinen, dass der verlinkte Inhalt wertvoll und relevant ist.

### Bedeutung themenrelevanter Backlinks

Wenn viele renommierte, thematisch passende Websites auf Ihre Inhalte verweisen, interpretiert Google dies als ein starkes Zeichen für die Qualität und Relevanz Ihres Inhalts. In dieser Analogie wäre es so, als ob Experten in einem bestimmten Fachgebiet Ihre Arbeit loben würden.

### Bedeutung lokaler Backlinks

Lokale Backlinks stammen von regionalen Websites und haben besondere Relevanz für die lokale SEO. Wenn ein bekannter regionaler Blog oder eine Ortszeitung auf Ihre Webseite verweist, signalisiert das den Suchmaschinen regionale Relevanz. Solche Links steigern nicht nur die allgemeine Autorität Ihrer Webseite, sondern zeigen auch ihre Bedeutung in der jeweiligen Region.

<span id="page-15-0"></span>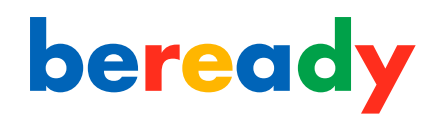

# **Backlink Key Performance Indicators**

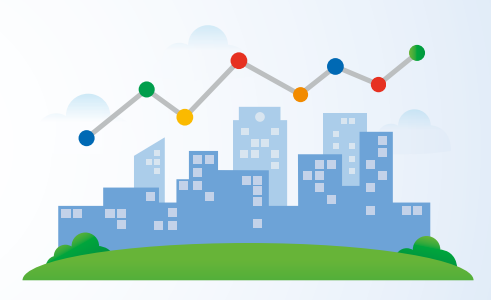

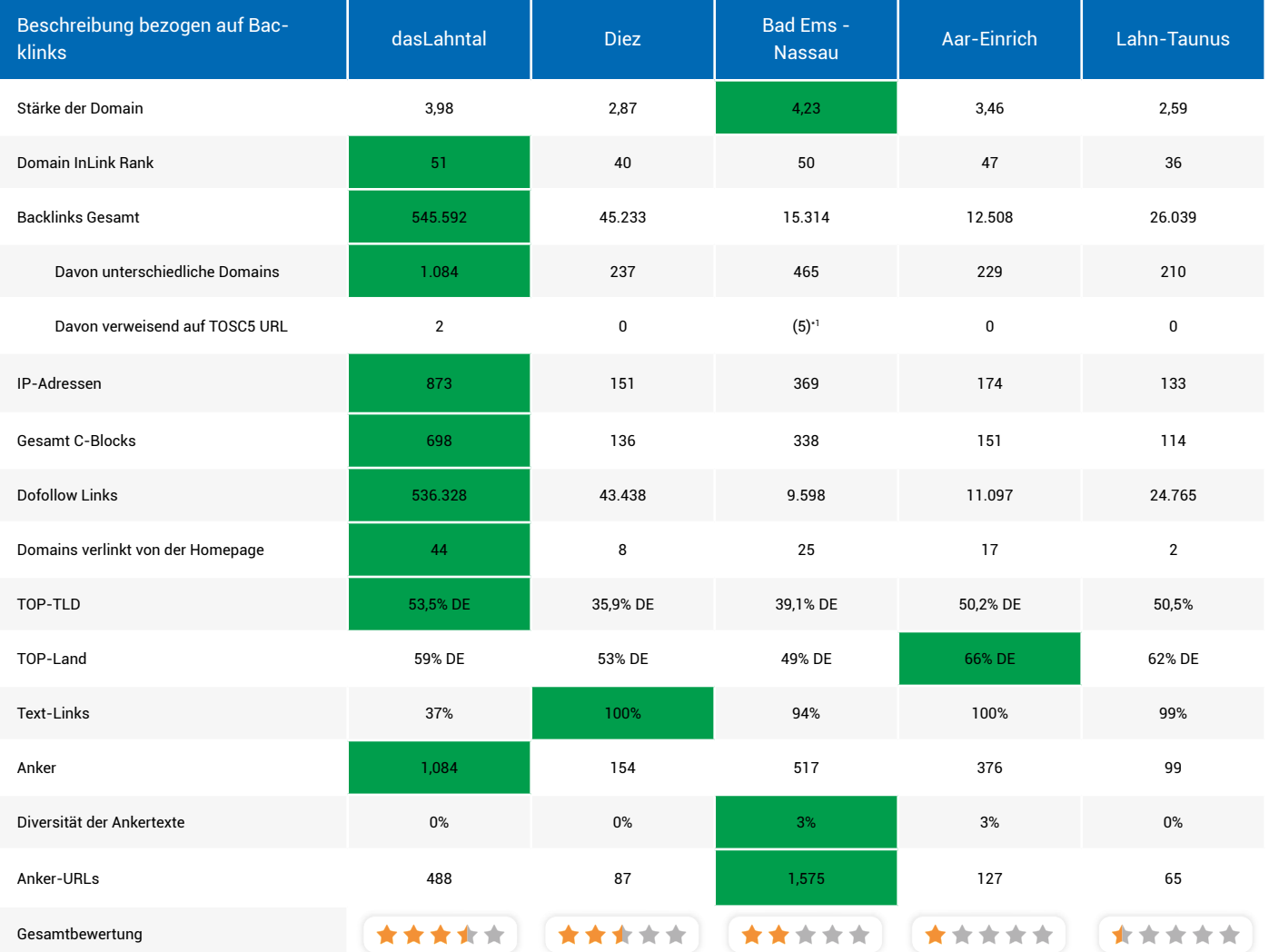

\*1 Die Website von Bad Ems - Nassau nutzt zwar eine individuelle Schnittstelle, dennoch werden Nichtsprechende URLs im Hintergrund verwendet, welche dieselbe URL Struktur aufweisen wie TOSC5. Allerdings bringt das in Form der Schnittstelle keinen Nachteil mit sich, da die Website unter sprechenden URLs ranked.

# <span id="page-16-0"></span>**Backlinkprofil Analyse**

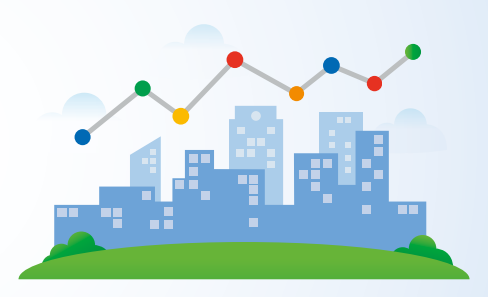

## Analyse der Backlinks

Bei der detaillierten Untersuchung aller Projekt-Websites stellten wir fest, dass es an einer durchgängigen Strategie zum effizienten wertvollen Backlink-Aufbau mangelt. Für eine dauerhafte Stärkung der Relevanz innerhalb Google ist es von grundlegender Bedeutung, regelmäßig, insbesondere themenrelevante Backlinks und lokale Backlinks zu akquirieren. Des Weiteren ist zu erkennen, dass ein Großteil der existierenden Backlinks bereits seit längerem etabliert ist. Dies stellt nicht zwangsläufig ein Defizit dar, signalisiert jedoch eine Lücke in Bezug auf den Zufluss neuer Verlinkungen. Des Weiteren ist zu bemerken, dass keine bis kaum Backlinks zu nichtsprechenden URLs von TOSC5 vorhanden sind. (Mehr zum Thema nichtsprechende URLs finden Sie auf [Seite 41](#page-40-0), [52,](#page-51-0) [5](#page-53-0)4 und [Seite 55\)](#page-54-0).

*Empfehlung: In der SEO-Strategie sollte der Fokus auf den Aufbau von qualitativ hochwertigen Backlinks liegen. Sie sind nicht nur ein Zeichen für die Qualität Ihrer Inhalte, sondern helfen auch dabei, Ihre Glaubwürdigkeit und Autorität in Ihrem Fachgebiet zu stärken. Es ist ein langfristiges Spiel, aber eines, das sich in erhöhter Sichtbarkeit, Traffic und Vertrauen auszahlt.*

<span id="page-17-0"></span>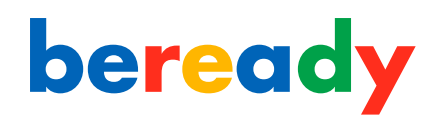

# **Individuelle Backlink Analyse**

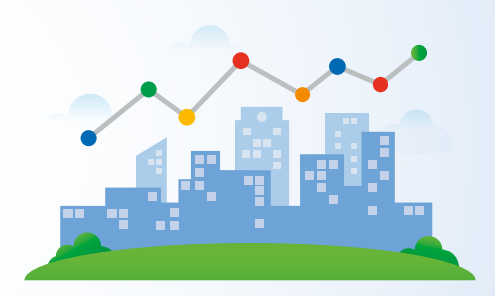

## daslahntal.de 1.084 Domains

Die Anzahl der Backlinks ist beachtlich, der resultierende Nutzen [\(siehe Top 3 Ran](#page-23-0)[kings](#page-23-0)) ist zu gering im Verhältnis zur Stärke der Domain. Es könnte ein Anzeichen dafür sein, dass sich Spam Backlinks darunter befinden, welche identifiziert und mit Hilfe der Google Search Console unschädlich gemacht werden können.

## Urlaub-in-Diez.de 237 Domains

Die Backlinks sind alle meist schon sehr alt. Es kommen zu wenige Links hinzu, um für Google Relevante Signale zu vermitteln.

### badems-nassau.info 465 Domains

Eine alte Domain von Bad Ems "www.bad-ems.info" hat über 350 Backlinks, welche geprüft und ggf. weitergeleitet werden sollten. Diese Maßnahme kann einen erheblichen Mehwert im SEO bieten. Darüber hinaus gibt es Anzeichen auf Spam-Links, welche identifiziert werden sollten und mithilfe der Google SearchConsole unschädlich gemacht werden können.

<span id="page-18-0"></span>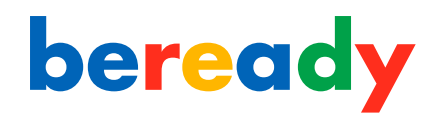

# **Individuelle Backlink Analyse - Teil 2**

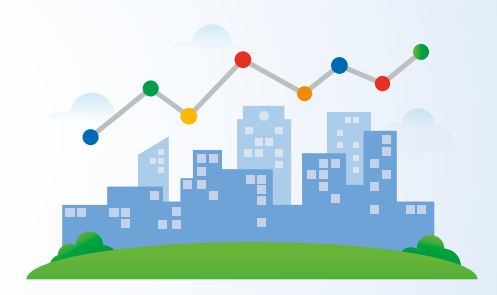

## vg-aar-einrich.de 229 Domains

In Kombination mit der Auswertung der Top 3 Rankings lässt sich sagen, dass die Projektwebseite keinerlei SEO Nutzen aus den bisheringen Backlinks besitzt, für den Bereich Tourismus, Geschäfte & Einrichtungen. Es ist essenziell, dass Citations nach der NAP-SEO Strategie erstellt werden und themenrelevante Backlinks aufgebaut werden.

## lahn-taunus.de 210 Domains

In Kombination mit der Auswertung der Top 3 Rankings lässt sich sagen, dass die Projektwebseite kaum einen Nutzen für den Bereich Tourismus bietet.

<span id="page-19-0"></span>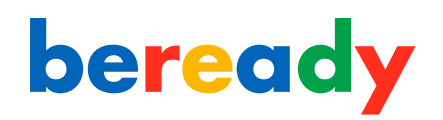

# **Backlink Aufbau Strategien & Empfehlung**

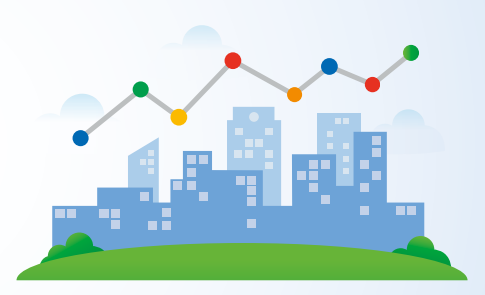

#### Empfehlung zum Backlink Aufbau

Es sollte dringend eine Backlink-Aufbau Strategie entwickelt werden. Der Schwerpunkt dieser Strategie sollte auf der Akquise von qualitativen Backlinks liegen. Diese Backlinks dienen nicht nur als Beweis für die Qualität Ihrer Inhalte, sondern erhöhen auch Ihre Glaubwürdigkeit und Expertise in Ihrem Fachbereich. Es handelt sich hierbei um eine langfristige Investition, die jedoch in gesteigerter Sichtbarkeit, mehr Traffic und einem erhöhten Vertrauenslevel resultieren wird.

### Backlinkaufbau durch PR

Gehen wir davon aus, Sie schreiben einen E-E-A-T Blog-Artikel (Mehr zu E-E-A-T auf [Seite 2](#page-25-0)6) zu den 5 schönsten Wanderwegen im Lahntal. Zusätzlich erstellen Sie eine passende Pressemitteilung mit einem der 5 schönsten Wanderwege, welche zusätzlich Links/Urls zu Ihrem Hauptartikel der 5 schönsten Wanderwege im Lahntal enthält. Anschließend teilen Sie Ihren PR-Artikel an die wichtigsten Medienvertreter, welchen Verteiler Sie kontinuirlich ausbauen sollten. Wenn Sie alles richtig gemacht haben und ein Medienverter Ihre Pressemitteilung für relevant betrachtet, wird er einen Artikel formulieren und Sie haben nicht nur einen wertvollen themenrelevanten Backlink für Ihre Zielgruppe, sondern Sie nutzen Ihre Öffentlichkeitsarbeit crossmedial in Print und Web.

*Tool Empfehlung: "mynewsdesk.com" Die Kosten für dieses Tool sind nicht gerade gering. Deswegen bieten wir Ihnen gerne an, den Nutzen des Tools mit weiteren Kunden von beready zu geringeren Kosten zu teilen.*

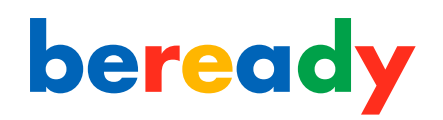

# **Backlink Aufbau Strategien & Empfehlung**

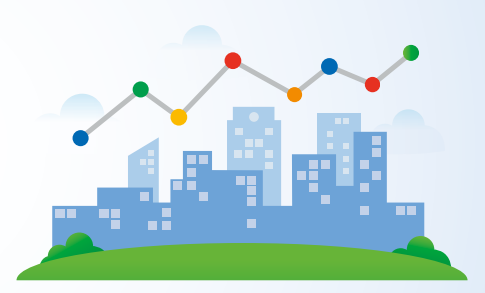

### Backlinkaufbau durch Linktausch

Linktausch ist, wenn zwei Webseiten sich gegenseitig verlinken. Man kann es als einen Tausch von Empfehlungen im Internet sehen. Wenn beide Webseiten gut zueinander passen, profitieren sie davon, weil sie mehr Besucher bekommen und in den Suchmaschinen wie Google besser gefunden werden können. Wenn man Linktausch betreibt, sollte man sicherstellen, dass beide Seiten thematisch zueinander passen. Die Qualität des Inhalts der anderen Seite ist sehr wichtig. Man sollte sich nicht mit Webseiten verlinken, die schlechte oder nicht relevante Inhalte haben. Schädlich kann Linktausch für eine Webseite generell dann sein, sofern die Verlinkung auf eine Seite führt, die nicht themenrelevant ist.

## Backlinkaufbau durch Linkkauf

Es ist möglich Backlinks einzukaufen. Jedoch warnt Google ausdrücklich davor und kann Websites, die diese Praxis nutzen, mit Ranking-Sanktionen belegen. Noch problematischer wird es, wenn diese gekauften Links nicht vor dem Kauf von einer Fachkundingen Person begutachtet wurden. Es ist von hoher Wahrscheinlichkeit, dass diese Links keinen echten Wert bieten, sondern sie können auch als Spam betrachtet werden und somit schädlich sein.

#### Backlinks effektiv setzen: Die Bedeutung des richtigen Content-Bereichs

Backlinks von themenrelevanten Content-Bereichen einer Website signalisieren Suchmaschinen die Authentizität und Relevanz des verlinkten Inhalts. Dies stärkt die Autorität der verlinkten Seite. Im Gegensatz dazu können nicht themenrelevante Backlinks als Manipulationsversuche wahrgenommen werden, was negative Auswirkungen auf das Ranking haben kann. Für eine effektive SEO sollten daher Backlinks stets thematisch passend und mit Bedacht gesetzt werden.

# <span id="page-21-0"></span>**Google & Rankings**

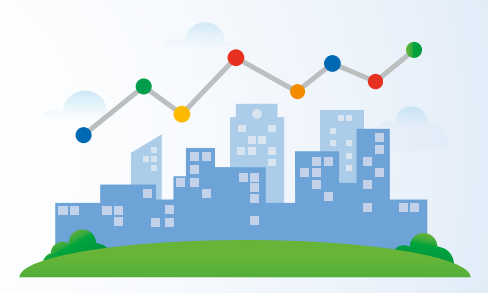

## Was steckt hinter den Google-Rankings?

Das Ranking in Suchmaschinen, insbesondere bei Google, ist für viele Webseitenbetreiber von zentraler Bedeutung. Der Platz, den eine Website in den Suchergebnissen einnimmt, beeinflusst maßgeblich, wie oft sie von potenziellen Kunden oder Nutzern gesehen und angeklickt wird.

### Was ist ein Ranking?

Unter Ranking versteht man die Positionierung einer Website in den Suchergebnissen zu einem bestimmten Suchbegriff. Geben Sie beispielsweise "Lahnwanderweg" in die Google-Suche ein, dann zeigt Ihnen die Suchmaschine eine Liste von Websites, die sie für besonders relevant für diesen Suchbegriff hält. An erster Stelle stehen diejenigen Websites, die Google als am relevantesten einstuft.

### Die Dynamik von Rankings

Ein entscheidender Aspekt, den viele Webseitenbetreiber übersehen, ist, dass Rankings nicht statisch sind. Sie können sich jederzeit ändern, je nachdem, wie der Google-Algorithmus die Relevanz einer Webseite und die Suchintension des Users beurteilt. Dabei spielen auch aktuelle Entwicklungen, Trends und Google Suchalgorithmus Updates eine Rolle.

# **Google & Rankings**

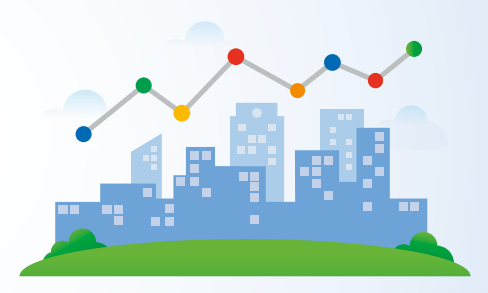

### Wie bestimmt Google das Ranking?

Google verwendet einen komplexen Algorithmus, um die Relevanz einer Webseite für einen bestimmten Suchbegriff zu bestimmen. Dieser Algorithmus berücksichtigt hunderte von Faktoren. Neben den technischen Aspekten und dem Inhalt der Seite legt Google auch großen Wert auf E-E-A-T (Expertise, Autorität und Vertrauenswürdigkeit). Einige der bekanntesten Faktoren sind:

Inhalt der Webseite: Wie qualitativ hochwertig, relevant und einzigartig ist der Content im Hinblick auf den Suchbegriff? Zeigt der Inhalt Expertise, und stammt er von einer autoritären Quelle?

Technische Aspekte: Wie schnell lädt die Seite? Ist sie für mobile Geräte optimiert? (Tipp: Probleme sehen Sie oftmals in der Google Search Console)

Nutzererfahrung: Wie verhalten sich Nutzer auf der Seite? Verbringen sie viel Zeit dort oder verlassen sie die Seite schnell wieder? Ist die Seite als vertrauenswürdige Quelle bekannt?

*Schlussgedanken: Ein gutes Ranking bei Google ist nicht das Ergebnis von Zufall oder Glück, sondern das Produkt sorgfältiger Optimierung und ständiger Anpassung an die Kriterien, die der Suchmaschinen-Algorithmus setzt. Dabei ist es essenziell, nicht nur kurzfristige Trends, sondern auch die langfristigen Grundlagen guter SEO-Arbeit, einschließlich der Kriterien von E-E-A-T, im Blick zu behalten.*

<span id="page-23-0"></span>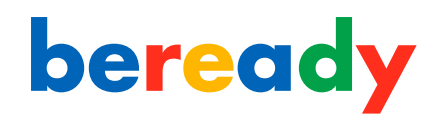

# **Ranking Key Performance Indicators**

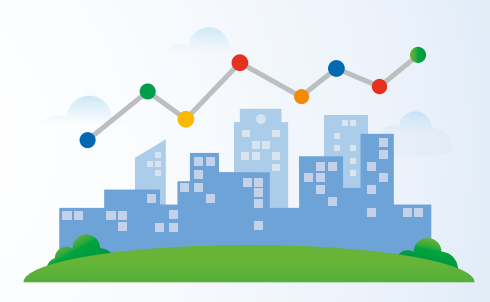

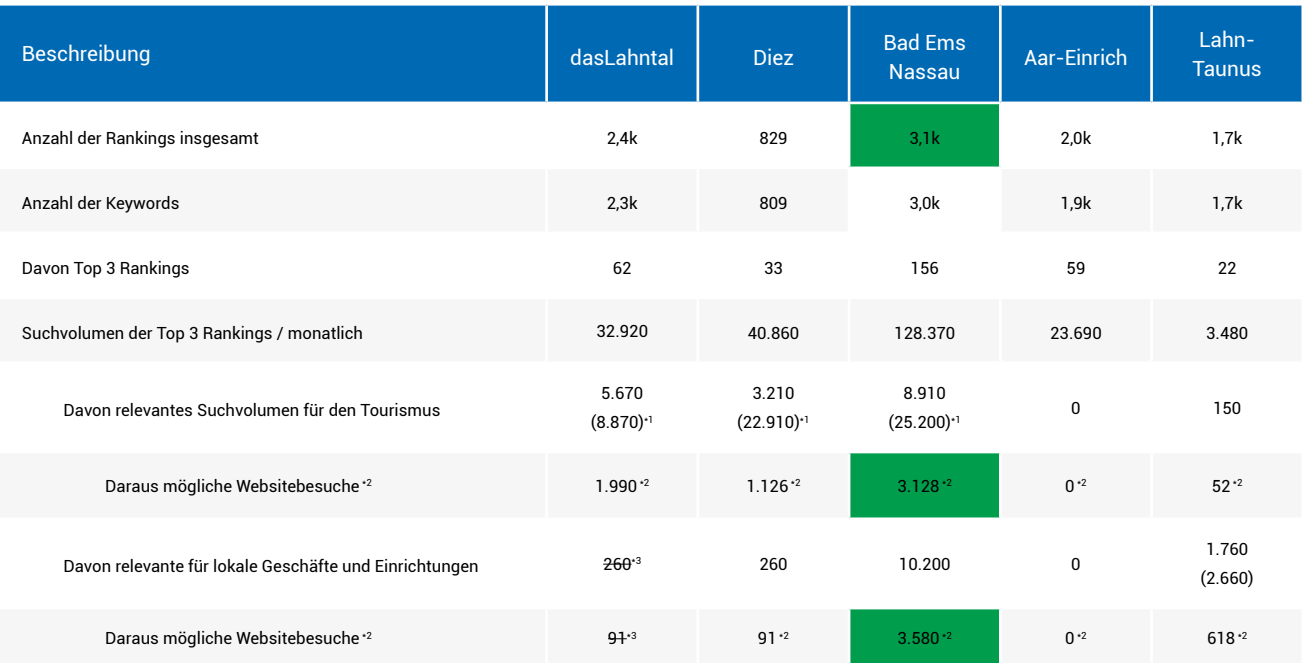

## Methodik:

Um den Mehrwert der Projektwebsites durch SEO zu erreichen haben wir die TOP 3 Rankings jeder Projektwebsites und weitere wichtige Kennzahlen (Key Performance Indictors) zu den Rankings erfasst.

\* 1 Um vergleichbare Werte zu erhalten, wurden Ausreißer angepasst. Welche Werte genau angepasst wurden, können Sie den Ranking-Analysen entnehmen.

Top 3 Rankings der Projektwebsites: [dasLahntal,](https://app.smartsheet.com/b/publish?EQBCT=d0e839078e2c405c920afeb0707a46a8) [Diez](https://app.smartsheet.com/b/publish?EQBCT=79eef9702abf4e4cad2c8a84dcaa880e), [Bad Ems-Nassau,](https://app.smartsheet.com/b/publish?EQBCT=0a77d0ee454c4265ae73930b198ad175) [Aar-Ein](https://app.smartsheet.com/b/publish?EQBCT=c510e6bef0f1466f9545e404aa822a28)[rich](https://app.smartsheet.com/b/publish?EQBCT=c510e6bef0f1466f9545e404aa822a28), [Lahn-Taunus](https://app.smartsheet.com/b/publish?EQBCT=f29cb757a26c42f2b7d0f5e1e9689edc)

\* 2 Die Top drei der Suchergebnisse erhalten in aktuellen Analysen ca 35,1 % aller Klicks [\(Quelle 1](https://backlinko.com/google-ctr-stats), [Quelle 2,](https://www.sistrix.de/news/wieso-fast-alles-was-du-bislang-ueber-die-google-ctr-wusstest-nicht-mehr-stimmt/) [Quelle 3](https://www.indexlift.com/de/glossar/klickrate-ctr), [Quelle 4\)](https://www.sistrix.de/news/klickwahrscheinlichkeiten-in-den-google-serps/).

\* 3 Das Suchvolumen ist nicht vergleichbar da es sich nur um 1 Keyword handelt.

# <span id="page-24-0"></span>**Ranking Auswertung der Projektwebsites**

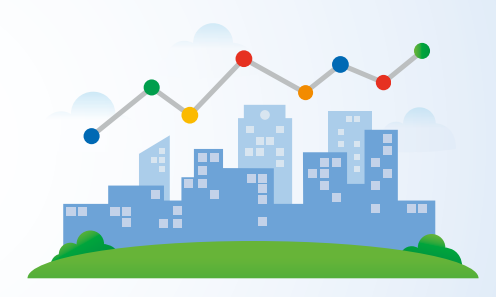

Top 3 Rankings der Projektwebsites: [dasLahntal](https://app.smartsheet.com/b/publish?EQBCT=d0e839078e2c405c920afeb0707a46a8), [Diez,](https://app.smartsheet.com/b/publish?EQBCT=79eef9702abf4e4cad2c8a84dcaa880e) [Bad Ems-Nassau,](https://app.smartsheet.com/b/publish?EQBCT=0a77d0ee454c4265ae73930b198ad175) [Aar-Einrich](https://app.smartsheet.com/b/publish?EQBCT=c510e6bef0f1466f9545e404aa822a28), [Lahn-Taunus](https://app.smartsheet.com/b/publish?EQBCT=f29cb757a26c42f2b7d0f5e1e9689edc)

## SEO Auswertung der TOP 3 Rankings

## Gewinner in den Top 3 Rankings ist Bad Ems - Nassau

Bad Ems - Nassau hat im Bereich Tourismus, Geschäfte und Einrichtungen die relevantesten Top 3 Rankings. Vergleicht man die [Top 3 Ranking](#page-23-0)s mit den [Backlink](#page-15-0) [Kennzahlen](#page-15-0), kann man erkennen, dass Quantität bei Backlinks nicht vor Qualität kommt.

## Verlierer in den Top 3 Rankings ist Aar-Einrich

Aar-Einrich hat in Bezug auf Suchmaschinenoptimierung mit der Website keinerlei Top 3 Rankings im Bereich Tourismus, Geschäfte und Einrichtungen. Hier gehts zu den [Top 3 Rankings von Aar-Einrich](https://app.smartsheet.com/b/publish?EQBCT=c510e6bef0f1466f9545e404aa822a28).

## Nur eine Deskline URL in den Top 3 Rankings

Auffallend ist, dass sich nur eine Deskline URL in den TOP 3 Rankings befindet, was den Rankings Analysen zu entnehmen ist. Bei dem Ranking handelt es sich um ein Event und stammt von Bad Ems - Nassau. Auf dieser Projektwebsite wurde Deskline in Form einer individuellen Schnittstelle realisiert [\(Einziges Deskline Ranking\).](https://www.badems-nassau.info/badems/de/event/detail/RPT/57c96c11-2b56-448e-b3fe-e53d6f80898a/blumenkorso_bad_ems_2022?selArrivalDate=20220828)

# <span id="page-25-0"></span>**Empfehlung für besser Rankings "E-E-A-T SEO"**

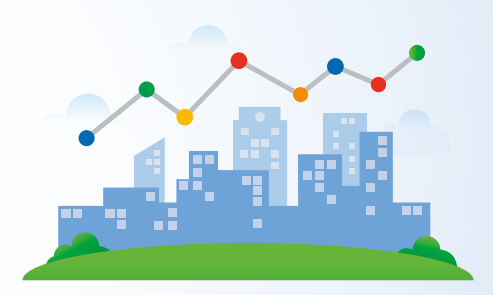

### E-E-A-T in der SEO-Strategie

Ein zentrales Konzept in der Suchmaschinenoptimierung (SEO) bassiert auf Googles Qualitätsrichtlinien und steht für "Experience, Expertise, Authoritativeness, Trustworthiness", auf Deutsch: "Erfahrung, Expertise, Autorität und Vertrauenswürdigkeit". Google verwendet diese Begriffe, um die Qualität von Inhalten auf Websites zu bewerten. Dabei geht es nicht nur um die Relevanz des Inhalts für bestimmte Suchbegriffe, sondern auch darum, ob die Nutzer dem Inhalt vertrauen können.

## Erfahrung (Experience)

Die Erfahrung bezieht sich darauf, wie hilfreich und nützlich der Inhalt für den Nutzer ist. Es geht darum, ob der Inhalt den Nutzern einen Mehrwert bietet und ihre Fragen oder Bedürfnisse zufriedenstellend beantwortet.

## Expertise

Die Expertise bezieht sich auf die fachliche Kompetenz des Autors des Inhalts. Google bewertet, ob der Inhalt von jemandem erstellt wurde, der über fundiertes Wissen in dem behandelten Thema verfügt.

### Authorität (Authoritativeness)

Die Authorität gibt an, wie anerkannt eine Website oder ein Autor in einem bestimmten Fachgebiet ist. Hierbei kann die Anzahl und Qualität von Backlinks, die auf die Seite verweisen oder Erwähnungen von anerkannten Experten bzw. Institutionen als Indikatoren dienen.

# **E-E-A-T SEO-Strategie**

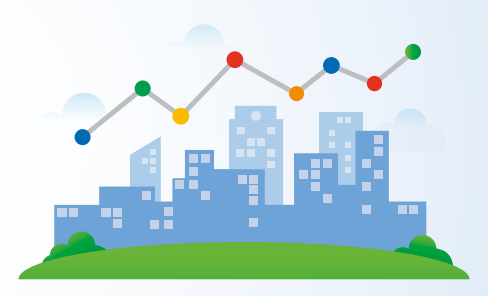

## Vertrauenswürdigkeit (Trustworthiness)

Bei der Vertrauenswürdigkeit geht es darum, ob eine Website als glaubwürdige Informationsquelle betrachtet wird. Kriterien können hierbei eine sichere Verbindung (HTTPS), Nutzerbewertungen oder die Transparenz der Webseite sein – beispielsweise durch Angaben über den Autor, Kontaktinformationen und ein Impressum.

## Hinweise zu E-E-A-T und YMYL Websites

Es ist wichtig zu betonen, dass E-E-A-T, obwohl es ein zentrales Konzept in Googles Qualitätsrichtlinien ist, nicht direkt als Ranking-Faktor dient. Es handelt sich eher um einen Leitfaden, um die Qualität und Vertrauenswürdigkeit von Inhalten zu erhöhen, insbesondere bei Themen, die einen direkten Einfluss auf das Leben der Nutzer haben könnten, wie die von Google als "Your Money or Your Life" (YMYL) bezeichneten Themen.

Zum Bereich YMYL zählt Google allerdings nicht nur, wie anfangs angenommen Websites von Beispielsweise aus dem Gesundheitsbereich. Google deklariert YMYL Websites mit Inhalten aus den Kategorien Nachrichten und Aktuelles, Gemeinwesen, Staat und Recht, Finanzwesen, Shopping, Gesundheit und Sicherheit, Bevölkerungsgruppen und weitere Themen. Tatsächlich fällt Ihre Website in die YMYL-Kategorie, wenn sie den Nutzern, auch nur ansatzweise, bei wichtigen Entscheidungen hinsichtlich ihrer Gesundheit, ihres Vermögens oder ihrer Sicherheit Unterstützung bietet. Das impliziert, dass Sie an Ihren E-E-A-T Kriterien arbeiten sollten. Selbst wenn Ihre Website nicht dieser Kategorie angehört, wäre es ratsam, diese Prinzipien zu berücksichtigen. (Quelle: [E-E-A-T SEO und YMYL Websites\)](https://www.seobility.net/de/blog/e-e-a-t/)

Quelle Google selbst zu E-E-A-T SEO - [Google Quality Rater Guidelines](https://developers.google.com/search/blog/2022/12/google-raters-guidelines-e-e-a-t?hl=de)

# <span id="page-27-0"></span>**Beispiel Elemente für E-E-A-T SEO**

## Beispiele für E-E-A-T-SEO Element auf Websites

Für eine umfassende Online Sichtbarkeit ist es zentral, dass jede einzelne Unterseite alle vier Elemente aus dem E-E-A-T-SEO-Bereich beinhaltet.

Nehmen wir beispielsweise einen medizinischen Artikel: Wenn ein Arzt einen solchen Artikel veröffentlicht und als Autor genannt wird, spricht das bereits für seine Expertise und Authorität. Doch diese Glaubwürdigkeit kann noch weiter gesteigert werden, indem ein zweiter Arzt den Artikel überprüft und seine Zustimmung gibt, wodurch er quasi als Co-Autor die Richtigkeit des Inhalts bestätigt. Dieses Prinzip lässt sich auf touristische Websites übertragen. Indem man gezielt E-E-A-T-Elemente einbindet, kann man die Qualität und Zuverlässigkeit der bereitgestellten Informationen erheblich erhöhen.

Im Folgenden präsentieren wir Ihnen Beispiele für E-E-A-T-SEO-Elemente auf Websites und wie Sie diese zur Stärkung ihrer Online-Präsenz nutzen können.

## Erfahrung (Experience):

- Text, Bild, Video über Erfahrungsbericht
- Nutzererfahrung ergänzend zum Beitrag
- Bildergalerien oder Videos, die die tatsächlichen Erlebnisse von Reisenden zeigen.
- Interaktive Karten oder Tools, wie OutdoorActive
- Wetteranzeige nach Monaten (Bester Monat für Urlaub)

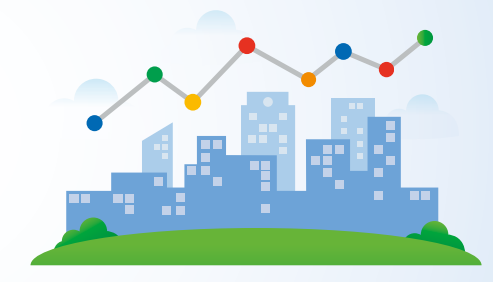

## Expertise:

- Beiträge Reiseführer mit Mehrwert
- Beiträge von Experten wie Historikern oder Geographen
- Vorstellung des Autors und Beitragsbild
- Authentische Erfahrungsberichte von Reisenden
- Themenrelevante zusätzliche Inhalte

## Authorität:

- Rezensionen, Testimonials und Kunden, welche die Qualität des Angebots bestätigen
- Bewertungsmöglichkeit für Beitrag
- Erhaltene Auszeichnungen, Zertifizierungen oder Preise
- Interviews oder Beiträge mit lokalen Experten und Amtsträgern

## Vertrauenswürdigkeit:

- Erstellungs und Aktualisierungsdatum
- Klare und leicht zugängliche Kontaktinformationen Am besten auf jeder Seite! (Footer)
- Transparente Bewertungssysteme und Kundenrezensionen (Empfhelung Google Bewertungen einbinden)
- Trustembleme von renommierten Organisationen Bsp. "Service Qualität Deutschland"
- Hinweise auf mediale Erwähnungen, z. B. "Bekannt aus SWR3" oder der "Rhein-Lahn-Zeitung"
- Eindeutige Datenschutzerklärungen und vertrauenswürdiger Umgang mit Nutzerdaten
- Fehlerfreie Einbindung SSL-Zertifikat

<span id="page-28-0"></span>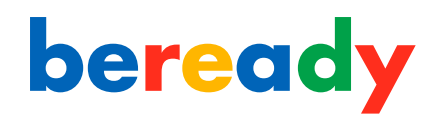

# **Useabillity/ Navigation & Barrierefreiheit**

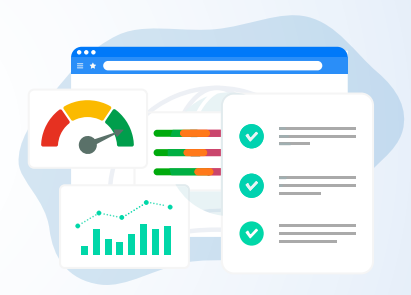

## Barrierefreiheit

Eine barrierefreie Website ist wichtig, um für alle Besucher Ihrer Website eine positive Nutzererfahrung zu schaffen. Wir haben die Analyse mit dem Tool "Siteimprove" hinsichtlich ihrer Barrierefreiheit durchgeführt. Bei der Analyse nutzten wir den "Siteimprove Accessibility Checker". Dieses Tool prüft Webinhalte nach den international anerkannten Richtlinien für barrierefreie Webinhalte (WCAG), die von vielen Regierungen und Gesetzgebungen akzeptiert werden. Im Folgenden präsentieren wir die Gesamtergebnisse der Analyse für die beteiligten Projektwebsites.

#### Das Lahntal | 80 von 100 Punkten

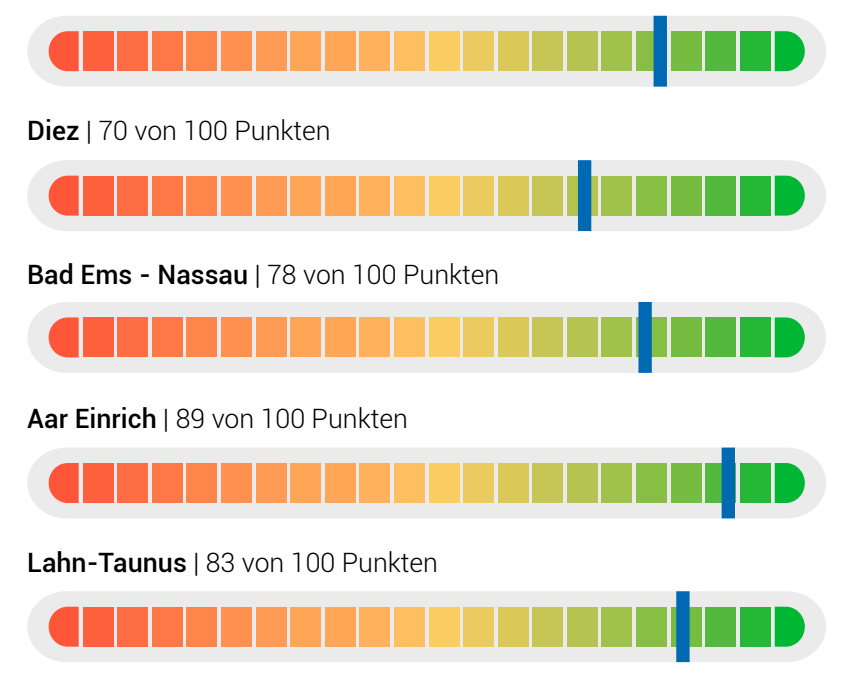

# **Barrierefreiheit**

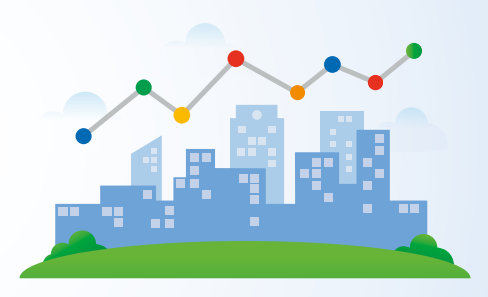

### Unsere Empfehlung zur Vorgehensweise einer barrierefreien Website

Die Barrierefreiheit von Webseiten ist ein entscheidendes Kriterium, um allen Nutzern ein inklusives Online-Erlebnis zu bieten. Das manuelle Anpassen von Webseiten nach aktuellen Standards der Barrierefreiheit kann jedoch sehr zeit- und kostenintensiv sein und erfordert zusätzliches Know-How. In solch einem Kontext ist es oft wirtschaftlicher und effizienter, auf ein spezialisiertes Tool zurückzugreifen.

## Tool-Empfehlung DIGIaccess

DIGIaccess ist eine innovative Lösung für die Barrierefreiheit von Webseiten. Es gewährleistet die Konformität mit wichtigen Standards wie WCAG 2.1, BITV und EN301549. Das Besondere an diesem Tool ist seine einfache Implementierung: Es kann mit jedem Content-Management-System (CMS) kompatibel gemacht werden und benötigt lediglich eine Zeile Code. Einmal integriert, sorgt die KI-Technologie von DIGIaccess dafür, dass Ihre Webseite innerhalb von nur 48 Stunden barrierefrei ist. Das Tool scannt alle Elemente Ihrer Webseite und stellt sicher, dass sie für jeden zugänglich sind.

# <span id="page-30-0"></span>**Useabillity/ Navigation**

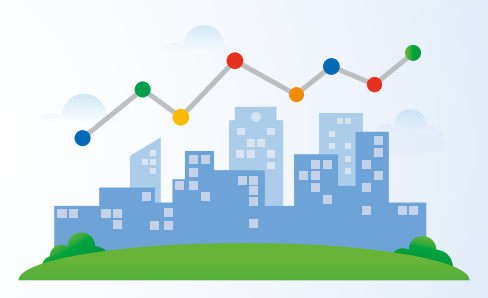

### **Navigation**

Bei der Analyse der Projektwebsites ist uns aufgefallen, dass es insbesondere in der mobilen Navigation Defizite gibt. Integrieren Sie eine interne Breadcrumb Ver-linkung wie auf der Website dasLahntal ([Beispiel\)](https://www.dropbox.com/scl/fi/ndhqz8v94usc1f0sf4sef/Gie-ener-Lahnt-ler-dasLahntal.png?rlkey=q4w1pe6fqqv0tz4ucs8uryuoa&dl=0): Sie zeigen den Nutzern, wo sie sich gerade auf der Website befinden und wie sie zurück zu höheren Ebenen oder zur Startseite gelangen können. Achten Sie darauf, dass das erste sichtbare Menü und das Hauptmenü eine gut lesbare Schriftgröße hat [\(Beispiel](https://www.dropbox.com/scl/fi/r4s9kalo4rl983m2wfscv/Unsere-Urlaubsregion-Bad-Ems-Nassau.png?rlkey=qj4bvnkdu137h99srfqbi687u&dl=0)). Das Hauptmenü ist ein zentrales Element jeder Webseite, da sie sich auf jeder Seite befindet und somit maßgeblich das Nutzererlebnis beeinflusst. Achten Sie zudem darauf, dass aus dem Hauptmenü wie in der Desktopversion alle Menüpunkte aufrufbar sind, ohne über die Navigation einer weiteren Webseite [\(Beispiel](https://www.dropbox.com/scl/fi/1ui4r8fr1l2borrodhdcf/Lahn-Taunus-Touristik-e-V-Ihre-Gastgeber-in-Hahnst-tten.png?rlkey=fvqi4h12lnhzlhkfeln4dnof8&dl=0)). Bieten Sie den Usern eine Suchfunktion auf der Website. Für größere Websites ist eine Suchfunktion unerlässlich. Dies ermöglicht den Benutzern, schnell und direkt zu den gewünschten Informationen zu gelangen. Footer-Navigation: Einige Nutzer scrollen direkt zum Fuß einer Seite. Ein gut strukturierter Footer mit Links zu wichtigen Seiten kann hilfreich sein. Das Beheben dieser Mängel kann einen erheblichen Mehrwert für die gesamte Website darstellen und sollte nicht vernachlässigt werden. Es geht letztlich nicht nur um die reine Funktionalität, sondern vor allem darum, den Besuchern eine intuitive und benutzerfreundliche Erfahrung zu bieten.

### **Useabillity**

Für eine vertiefte Usability-Analyse empfehlen wir den Einsatz eines Mousetracking-Tools. Dieses ermöglicht eine genaue Untersuchung des Nutzerverhaltens auf Ihrer Webseite, indem es die Mausbewegungen, Klicks und Scroll-Aktionen der Besucher aufzeichnet. So können Sie genau identifizieren, welche Bereiche der Website besonders gut funktionieren und wo eventuell Optimierungsbedarf besteht.

# <span id="page-31-0"></span>**Ladegeschwindigkeit**

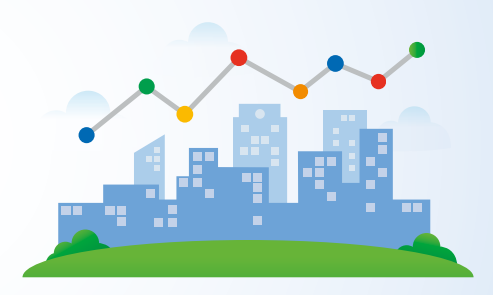

## Ladegeschiwndigkeiten

Anbei finden Sie die Auswertungen zu den Ladezeiten der Projektwebsites. Ausgangspunkt für die Messung war Deutschland. Richtwerte für die Dauer der Ladezeit halten sich an Empfehlungen von Google. Zur Auswertung erhalten Sie eine Liste der zu optimierenden URLs welche eine zu geringe Ladezeit aufweisen.

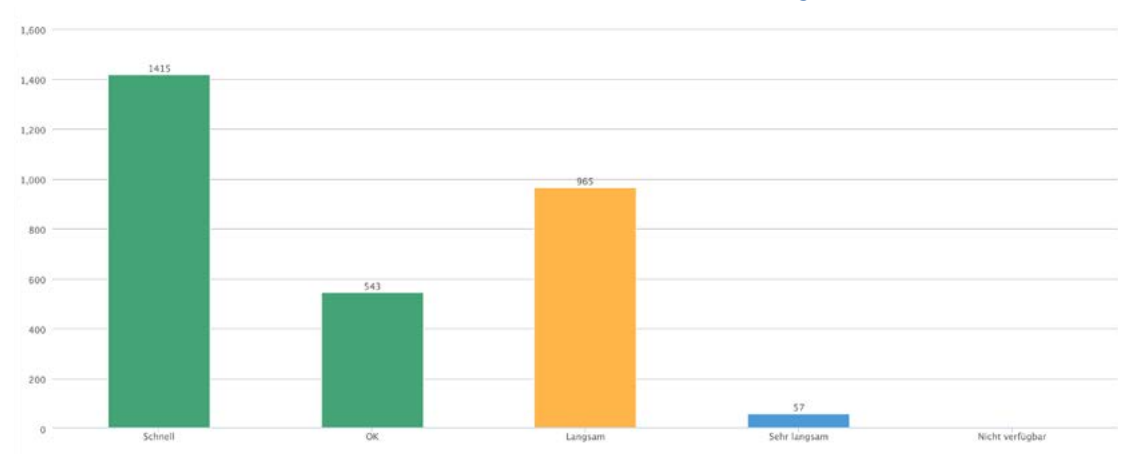

## Ladezeit - Das Lahntal

Liste mit URLs, welche eine zu hohe Ladezeit aufweisen: [Langsame URLs](https://app.smartsheet.com/b/publish?EQBCT=13809476ecd74b81bccdf771684be189)

<span id="page-32-0"></span>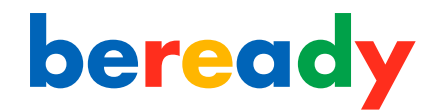

# **Ladegeschwindigkeit Diez, Bad Ems - Nassau**

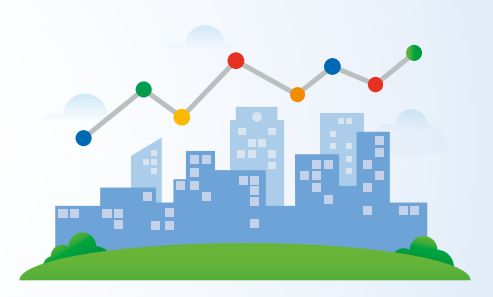

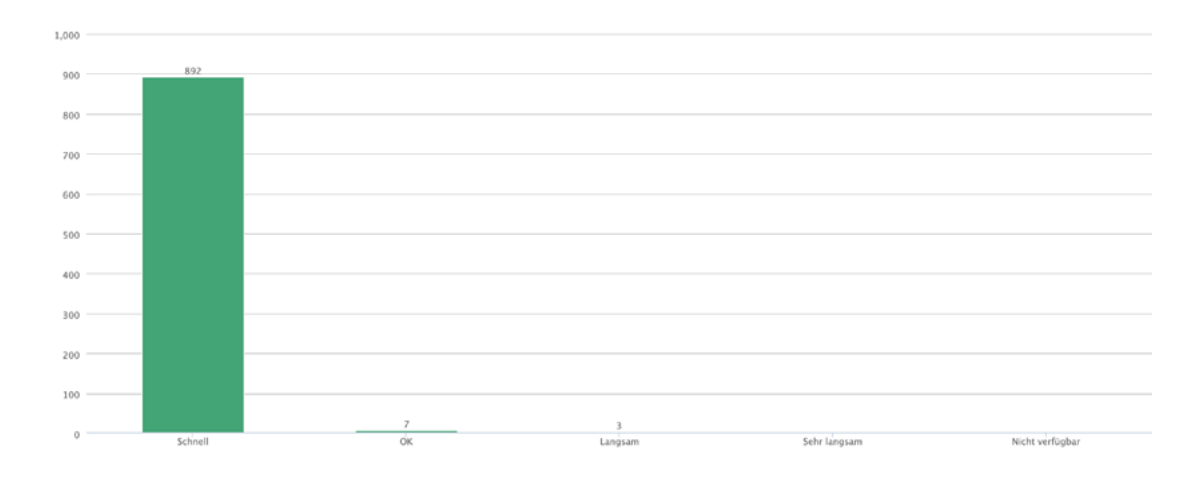

Ladezeit - Diez

## Ladezeit - Bad Ems - Nassau

Liste mit URLs, welche eine zu hohe Ladezeit aufweisen: [Langsame URLs](https://app.smartsheet.com/b/publish?EQBCT=697847adba7043b0a59c6ba1aa27b012)

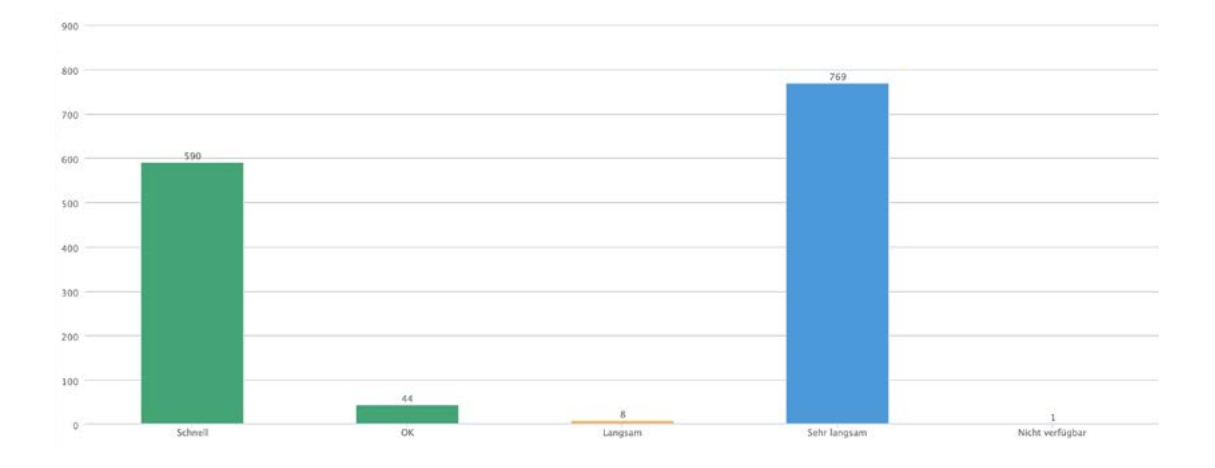

<span id="page-33-0"></span>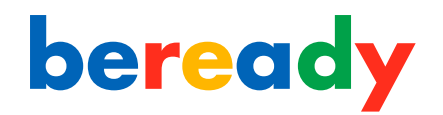

# **Ladegeschwindigkeit Aar-Einrich, Lahn-Taunus**

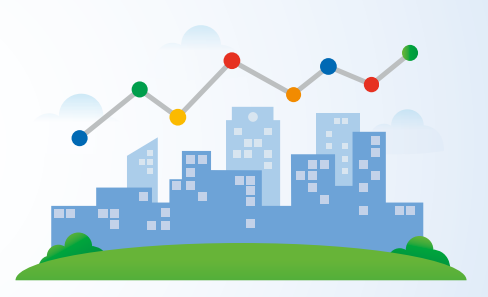

Ladezeit - Aar Einrich

Liste mit URLs, welche eine zu hohe Ladezeit aufweisen: [Langsame URLs](https://app.smartsheet.com/b/publish?EQBCT=413b52f189b04a419a04c4f2c25dbdc6)

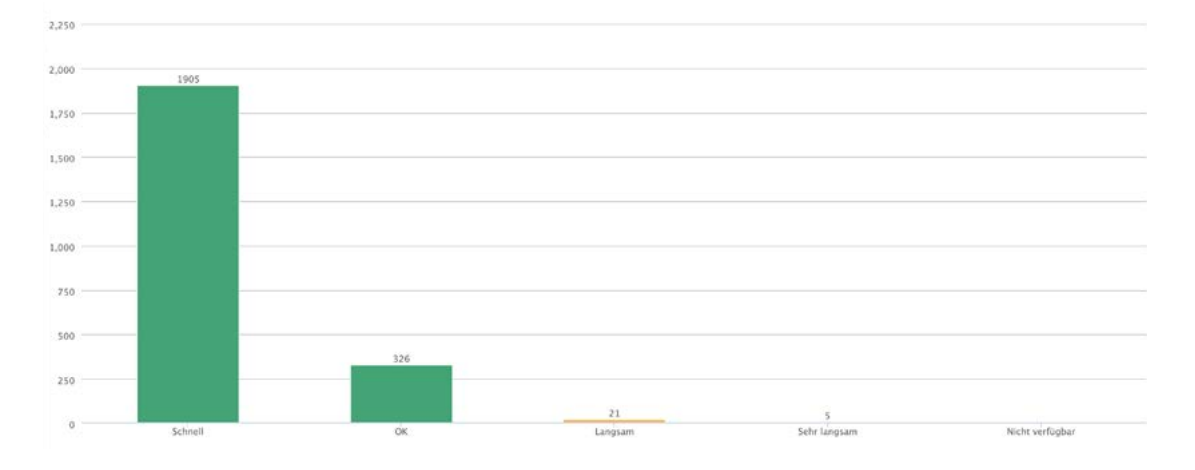

## Ladezeit - Lahn-Taunus

Liste mit URLs, welche eine zu hohe Ladezeit aufweisen: [Langsame URLs](https://app.smartsheet.com/b/publish?EQBCT=53cd0ba9ac01487e94ace190791a89fc)

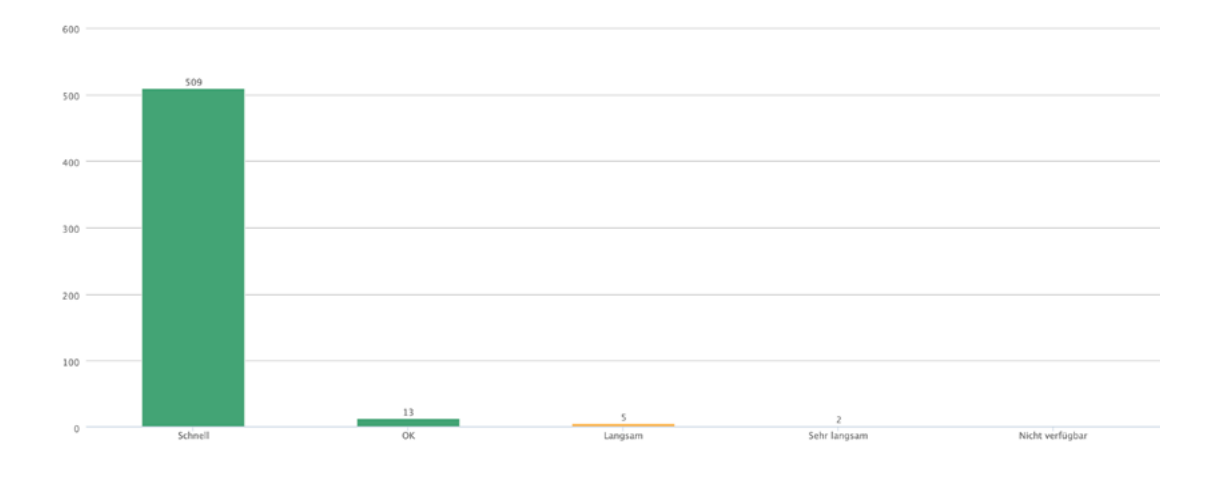

## <span id="page-34-0"></span>**Metadaten & Keywords**

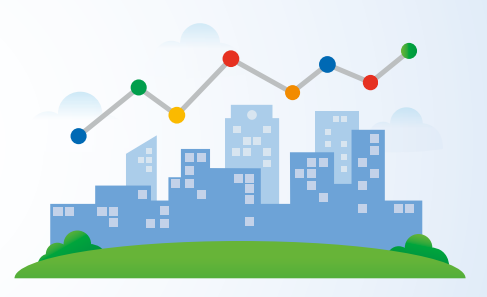

### Metadaten

Für Unternehmen oder Organisationen gibt es speziell das "Organization Schema Markup". Hiermit kann man Informationen wie den Firmennamen, das Logo, Kontaktdaten, den Standort und weitere relevante Informationen in einem für Suchmaschinen verständlichen Format hinterlegen. Diese Möglichkeit sollten Sie nutzen. Bisher wurden nur bei der Website aus Diez diese Metadaten hinterlegt. (Quelle: [Metadatenanalyse\)](https://www.dropbox.com/scl/fo/a3qivfamq4n2wrik7erue/h?rlkey=lw2ycbravjtrn3jkv2vo7lq2s&dl=0)

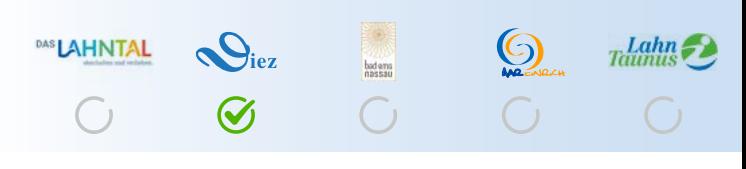

Organization Schema Markup hinterlegt

### Metadaten Deskline

Metadaten in Deskline sind im Bereich der Unterkünfte und lokaler Unternehmen sauber definiert und werden korrekt ausgespielt. Beispiele hierfür sind "LodgingBusiness", "Hotel" mit detailliertere Angaben, beispielsweise bezüglich Sternen, Ausstattung und verfügbaren Zimmern. Zudem gibt es spezielle Kategorien für Bed & Breakfast ("BedAndBreakfast") sowie Ferienwohnungen ("Apartment"), die eine differenzierte Darstellung im System ermöglichen. Allerdings zeigt Feratel Mängel bei den Metadaten für touristische Attraktionen und Veranstaltungen. Wenn TOSC5 oder eine spezifische Schnittstelle genutzt wird, liegt die Verantwortung für die Definition und korrekte Integration dieser Metadaten bei Feratel, und Anpassungen können nur seitens Feratel vorgenommen werden. ([Metadaten Auswertung](https://www.dropbox.com/scl/fo/ajofovrgl8ekx2rkupp1g/h?rlkey=1t7e4g22wryip2v4eqavf9dqa&dl=0))

# <span id="page-35-0"></span>**Keywords für Organisationen und lokale Geschäfte**

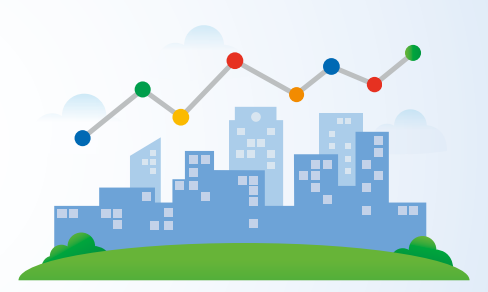

### Grundlegende Gedanken zu Keywords und der analysierten Projektwebsites

Wie schon im Bereich der Rankings ist eine sinnvolle Kategorisierung der Keywords in die Bereiche "Organisationen/ lokale Geschäfte" und "Tourismus". Hierfür müssen wir zuerst die Ziele für die jeweilige Keyword-Kategorie definieren.

#### Keywords in der Kategorie Organisationen und lokale Geschäfte

Keywords für Organisationen und lokale Geschäfte verfolgen unterschiedliche Ziele. Wenn jemand nach einem lokalen Unternehmen oder einer Einrichtung sucht, möchte er in der Regel schnell detaillierte Informationen zu diesem Unternehmen finden. Meistens erwartet die suchende Person, diese Informationen direkt auf der Unternehmenswebsite zu erhalten, da dies ihrer Suchabsicht entspricht. Aus diesem Grund wird es für eine unserer Projektwebsites schwierig sein, in diesem Bereich gut sichtbar zu sein, und es würde keinen Mehrwert bieten, den User mit dieser Suchanfrage, auf eine der Projektwebsites zu führen. Es wäre also nicht zielführend, in direkte Konkurrenz mit einem lokalen Unternehmen zu treten. Unsere Empfehlung für die Auswahl von Keywords in diesem Bereich ist, sich auf übergeordnete Kategorien zu konzentrieren wie "Einkaufen im Lahntal", "Restaurants im Lahntal", oder "Cafes in Nassau". Wenn es um Suchanfragen nach Unternehmensnamen geht, sollte das Ziel sein, als zuverlässiges Branchenbuch aufzutreten, das konsistente Daten gemäß der NAP-SEO-Strategie bereitstellt. Um die Relevanz für das Ranking mit dem Keyword "Cafes in Nassau" zu optimieren, könnten Sie einen weiteren Blogbeitrag schreiben zum Thema Frühstücken in Nassau Keyoword "Die schönsten Frühstückcafes in Nassau".

# <span id="page-36-0"></span>**Keywords für den Tourismus**

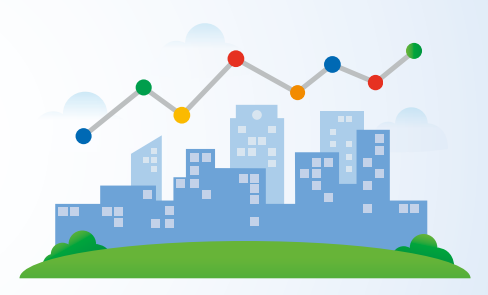

## Keywords in der Kategorie Tourismus

Keywords im Bereich Tourismus sind essenziell, um das Interesse potenzieller Reisender zu wecken und gezielt anzusprechen. Diese Stichwörter orientieren sich an den Hauptinteressen und -aktivitäten der Touristen: Sehenswürdigkeiten, Unterkünfte, Reiseziele, kulinarische Highlights und kulturelle Erlebnisse, um nur einige zu nennen. Ein gut gewähltes Keyword im Tourismusbereich sollte nicht nur das Interesse des Nutzers wecken, sondern ihm auch relevante und hilfreiche Informationen bieten. Beispielsweise könnten Suchbegriffe wie "schönste Wanderwege im Lahntal" oder "kulturelle Highlights in Diez" potenzielle Reisende anlocken, die nach Inspiration oder konkreten Reisetipps suchen. Es ist wichtig, bei der Auswahl der Keywords sowohl auf Allgemeinheit als auch auf Spezifität zu achten, um eine breite Zielgruppe zu erreichen und gleichzeitig spezifische Suchanfragen zu bedienen. Daher sollte bei der Optimierung von Inhalten im Tourismusbereich eine sorgfältige Keyword-Recherche und -Analyse durchgeführt werden, um die bestmögliche Sichtbarkeit und Relevanz in Suchmaschinen zu gewährleisten.

# <span id="page-37-0"></span>**Hinweise zum Keywordkonzept**

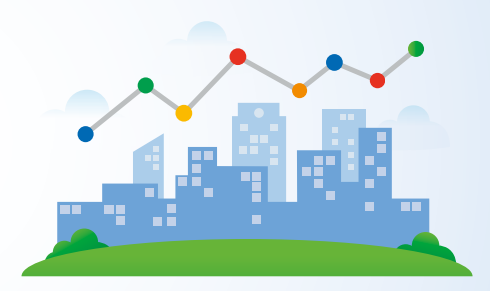

## Wichtige Hinweise zum Keywordkonzept

Das Keywordkonzept soll keine direkte Keyword-Empfehlung darstellen, sondern eher ein thematisch angelegtes Konzept, welches als Orientierungsgrundlage dienen soll. Es ist von Vorteil je Thema/ Keyword ein Webseite anzulegen. Für einen optimalen SEO-Mehrwert ist es entscheidend, vor der Umsetzung neuer Webseiten eine Suchvolumen-Analyse durchzuführen, um das Potenzial der Suchmaschinenoptimierung voll auszuschöpfen. Zudem könnte man denken, dass ein einheitliches Keywordkonzept über alle Projektwebsite sinnvoll wäre, jedoch gibt es einige Aspekte, die dagegen sprechen:

Einzigartigkeit der Urlaubsorte: Selbst wenn die Orte geographisch nahe beieinander liegen, besitzt jeder Ort individuelle Merkmale, Sehenswürdigkeiten und kulturelle Angebote. Diese Besonderheiten sollten in einem maßgeschneiderten Keywordkonzept reflektiert werden.

Suchabsichten der Nutzer: Touristen könnten nach speziellen Attraktionen oder Angeboten eines bestimmten Ortes suchen. Ein maßgeschneidertes Keywordkonzept erlaubt es, spezifische Suchanfragen besser zu bedienen.

Wettbewerb und Sichtbarkeit: Ein allgemeines Konzept könnte dazu führen, dass die Orte in den Suchergebnissen direkt konkurrieren. Individuelle Konzepte können jedoch die Sichtbarkeit bei spezifischen Suchanfragen steigern.

Zusammenfassend lässt sich sagen, dass es zwar sinnvoll sein kann, ein Basis-Keyword-Set für alle Orte bereitzuhalten, jedoch sollte jeder Ort zusätzlich ein individuelles Keyword-Set besitzen, das seine Besonderheiten berücksichtigt. Eine Mischung aus allgemeinen und spezifischen Keywordkonzepten wäre also ideal.

<span id="page-38-0"></span>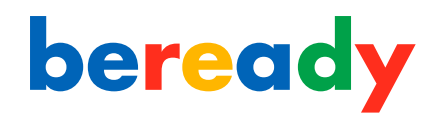

# **Beispielshaftes Keywordkonzept**

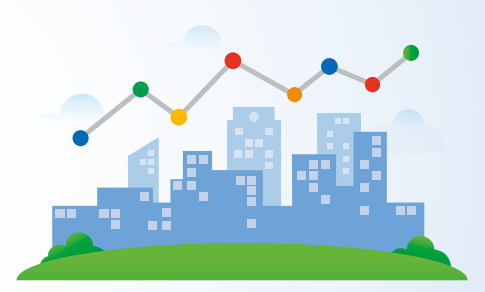

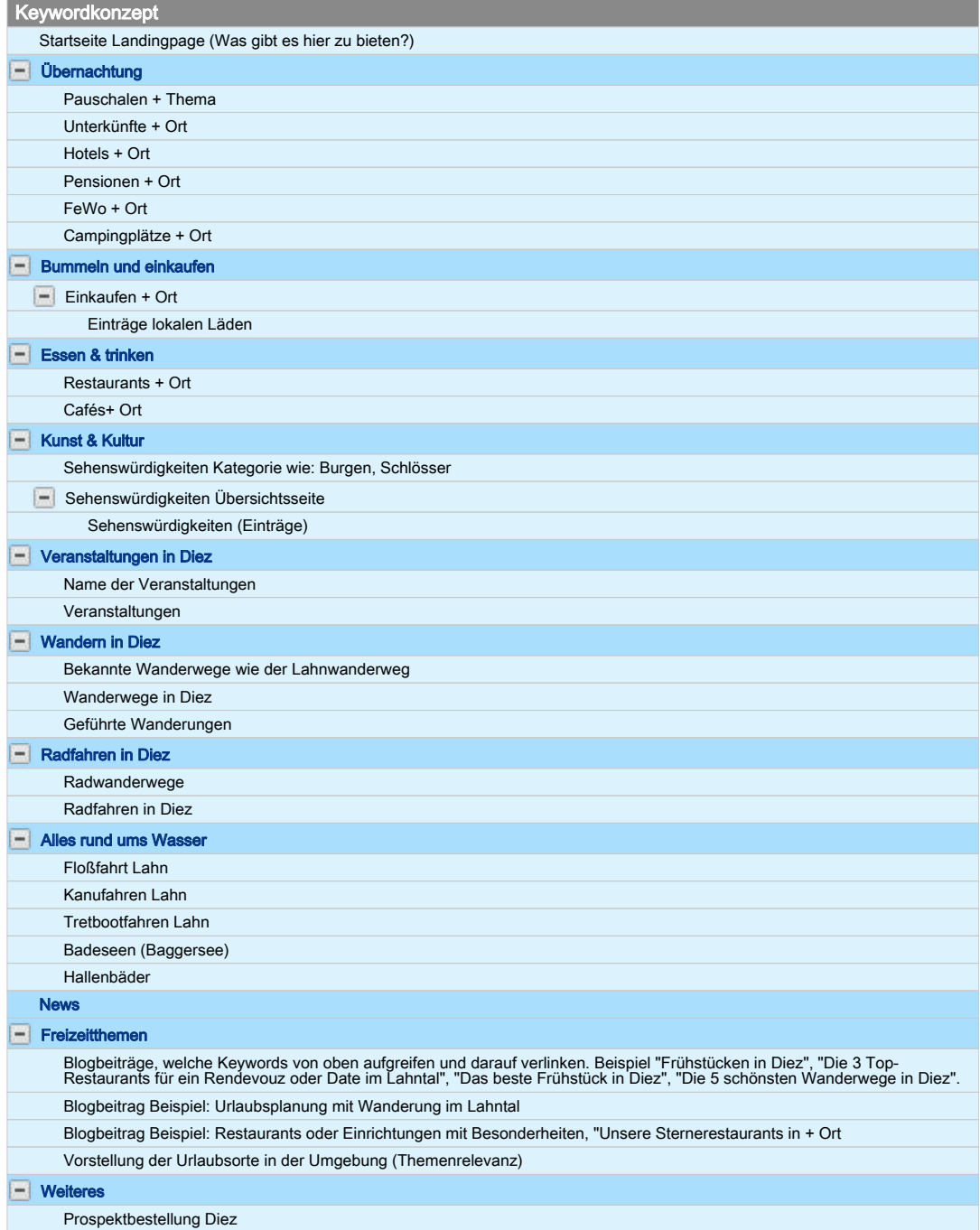

# <span id="page-39-0"></span>**Einbindung der Inhalte von Feratel Deskline®**

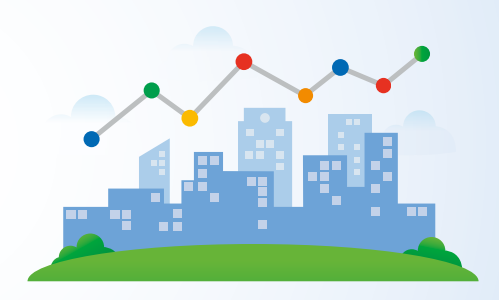

## Einbindung der Inhalte von Feratel Deskline®

Mit der folgenden Analyse haben wir uns mit der Einbindung der Inhalte über Feratel Deskline® mittels TOSC5 beschäftigt. Für die Integration der Inhalte gibt es zwei unterschiedliche Methoden. Eine Variante für die Einbindung der Inhalte ist TOSC5. Eine weitere Möglichkeit bietet die Integration über eine individuelle Schnittstelle. Jede dieser Varianten hat ihre eigenen Vor- und Nachteile. Im Folgenden führen wir die Probleme auf, aber auch Lösungsansätze, welche eine Indexierung der Inhalte zulässt.

### TOSC5 - SEO Problemstellung - Wichtig!

Essenzielle Probleme, welche behoben werden müssen:

- 1. TOSCT5 Einsatz ohne "#" in der URL
- 2. Integration einer dynamischen TSOC5 Sitemap
- 3. Überschreiben der Cannonical Tags

## TOSC5 - weitere SEO Problematik

- Indexierung bei Google von web4 oder web.deskline.net Domain
- Keine benutzerfreundliche URL Struktur
- Keine Backlinks auf TOSC5 URLs, siehe auch Relevanz Analyse
- Prospekt Detailseiten fehlen
- Suchfunktion von Website und Inhalte in Deskline sind unabhängig voneinander
- Unvollständige Metadaten

## SEO Probleme - Feratel Deskline - Allgemein

- 404 Fehlerseiten durch nicht mehr existierende Einträge
- Inhalte nicht mehr einzigartig dafür konsistent

# <span id="page-40-0"></span>**TOSC5 Einbindung**  TOSC5 URL ohne "#"

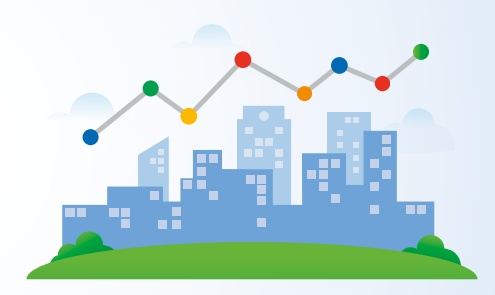

### Einbindung über TOSC5

Wir haben festgestellt, dass es bei der Indexierung von Informationen wie infrastructures (POIs), events (Veranstaltungen) und accommodations (Unterkünfte) und der Prospektbestellung Probleme gab. Nachdem wir verschiedene Maßnahmen umgesetzt haben, konnten wir einen Großteil dieser Inhalte jedoch erfolgreich indexieren. Weiterhin existieren allerdings Indexierungsprobleme für Veranstaltungen bezüglich der Relevanz und Rankings mit Mehrwert. Ebenfalls gibt es Indexierungsprobleme für die Prospektbestellung, für welche es auch keine Unterseiten und Sitemap-Funktion gibt. Im Folgenden finden Sie die wichtigsten Punkte im Bezug auf das TOSC5-System und einer erfolgreichen Indexierung:

## 1. TOSC5 Einsatz ohne "#" inder URL

TOSC5 ist so konzipiert, dass es als sogenannte "OnePageApplication" funktioniert. Das bedeutet, es verwendet Javascript, um Informationen auf verschiedenen Seiten darzustellen. Bei diesem System wird in den URLs eine "#" verwendet, wenn man zwischen verschiedenen Unterseiten wechselt. Google erkennt die "#" als Ankerlink. Somit wird eine Webseiten-URL nur bis zur "#" als eigenständige Seite von Google angesehen. Somit haben Unterseiten keine Chance, indiziert zu werden, sofern das Problem nicht behoben wird.

Um eine bessere Auffindbarkeit in Suchmaschinen wie Google zu gewährleisten, kann man TOSC5 so anpassen, dass die "#" nicht mehr in der URL erscheint. Um das zu erreichen, muss man einige technische Einstellungen am Webserver und eventuell auch im Content-Management-System (CMS) vornehmen. Ziel ist es, dass ohne die "#" alle Unterseiten korrekt zugänglich sind.

# <span id="page-41-0"></span>**TOSC5 Sitemap**

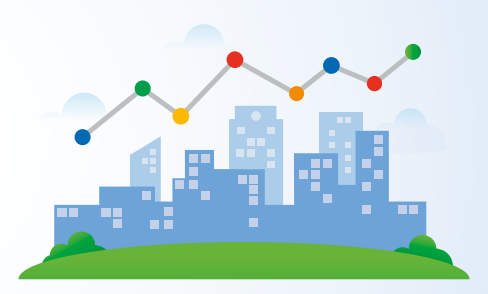

## 2. Sitemap für TOSC5

Eine Sitemap verhält sich für Suchmaschinen wie ein Inhaltsverzeichnis für Bücher. Es ist quasi eine Wegweiser für Google und andere Suchmaschinen, um den Inhalt einer Website zu verstehen. Für die bestmögliche Indexierung der TOSC5 Detailseiten – darunter Unterkünfte (accommodations), Erlebnisse/Zusatzleistungen (addservices), Veranstaltungen (events), Points of Interest (infrastructures) und spezielle Angebote (packages) – ist es unerlässlich, eine spezialisierte Sitemap für TOSC5 zu erstellen. Beim Erstellen der Sitemap geht es nicht nur darum, sie korrekt bei Google einzureichen. Es ist auch von Bedeutung, dass sie dynamisch generiert wird, sodass neu hinzugefügte Inhalte problemlos integriert werden können.

Für das System "Diez" haben wir auf der Basis von Wordpress ein Plugin entwickelt. Dieses Plugin kann auf verschiedenen Projektwebseiten angewendet und gemeinsam weiter optimiert werden.

Sie finden hier einen nachweislich den [Indexierungserfolg aus der SearchConsole](https://www.dropbox.com/scl/fi/hjv1vwrlsaw9t40hd3jwh/Bildschirmfoto-2023-03-29-um-23.23.39.png?rlkey=j1gsae3snpk8h19cp1yn6ugo2&dl=0) von Urlaub-in-Diez.de, nachdem das Routing von TOSC5 ohne "#" definiert wurde und eine vollständige Sitemap über die SearchConsole eingereicht wurde. Zu Beginn waren 245 Webseiten bei Google indexiert, nach unserer Optimierung 343, Tendenz steigend.

# <span id="page-42-0"></span>**TOSC5 und Cannonical-Links**

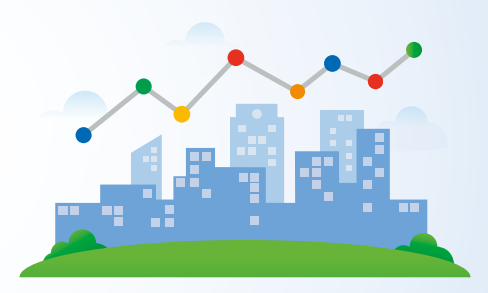

### 3. Canonical-Links und ihre Rolle bei der Indizierung:

Ein Canonical-Link gibt Suchmaschinen Hinweise darüber, welche Version einer Webseite als die "Hauptversion" angesehen werden sollte. Dies ist besonders hilfreich, wenn es Duplikate oder sehr ähnliche Inhalte auf verschiedenen URLs gibt. Der TOSC5 setzt standardmäßig keinen Canonical-Link und kann auch nicht den bereits vorhandenen Canonical-Link einer Webseite überschreiben. Daher ist es notwendig, den Canonical-Link manuell auf allen Webseiten zu überschreiben, auf denen der TOSC5 eingebunden ist.

Ein kürzlich aufgetretenes Problem auf der Diezer Website hat gezeigt, dass die Detailseiten von Unterkünften nicht korrekt indiziert wurden. Der Grund dafür war wahrscheinlich ein unzutreffender Canonical-Link, der Suchmaschinen anwies, die Detailseite als Duplikat der Übersichtsseite zu behandeln. Das hatte zur Folge, dass nur die Übersichtsseite von Suchmaschinen indiziert wurde. Für eine korrekte Indizierung sollte der Canonical-Link auf der Detailseite so gesetzt werden, dass er auf sich selbst verweist. Dabei ist es essenziell, dass die URL konsistent ist und mit der URL in der Sitemap übereinstimmt.

Sie finden hier einen nachweislich den [Indexierungserfolg aus der SearchConsole](https://www.dropbox.com/scl/fi/qdp74s49o2tgnfud1ben6/Bildschirmfoto-2023-08-16-um-06.31.30.png?rlkey=wgpv4pxj1w531y4ve5q7u12p1&dl=0) von Urlaub-in-Diez.de, nachdem die oben beschriebene Optimierung durchgeführt wurde. Vor der Optimierung waren 432 Webseiten bei Google indexiert, nach unserer Optimierung 534.

# <span id="page-43-0"></span>**TOSC5 - Weitere SEO Problematik**

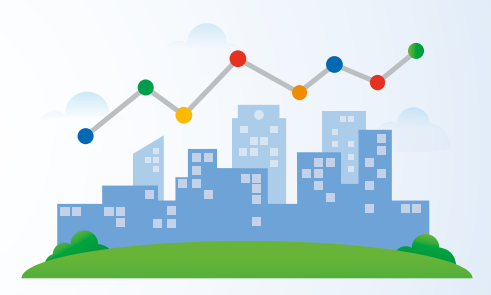

### Deindexierung bei Google von web4 oder web5.deskline.net Domain

Mit dem Einsatz von TOSC4 oder TOSC5 entstehen Systeme bedingt folgende Domains "web4.deskline.net" oder "web5.deskline.net". Diese Inhalte sind bei Google indexiert und besitzen teilweise bessere und konkurrierende Rankings als eine der Projektwebsites. Zudem entsteht hier die SEO Problematik von seitenübergreifendem Duplicate Content, sofern das Problem nicht behoben wird. Für eine Indexierung der Inhalte sorgt auch eine unwissentlich falsche Einbindung der Inhalte mit Verlinkung an diese Adresse, wie es bei Lahn-Taunus aus der Hauptnavigation zu beobachten ist. Ein Lösungsansatz wäre, dass Feratel Deskline diese Seite deindexiert oder wenn möglich, für die Öffentlichkeit sperrt. [\(web5.deskline.net Ranking](https://www.dropbox.com/scl/fi/yh0f3jp08f0lddlq80r09/tosc5-web5-url-anonym.png?rlkey=aigocov8y1okhbx5navbq1aw7&dl=0))

## Keine Benutzerfreundliche URL Struktur

Wie schon auf Seite [41](#page-40-0) zum Thema sprechende URLs ausgeführt, ist es bei der Verwendung von TOSC5 nicht möglich, eine durchweg benutzerfreundliche URL Struktur zu definieren, was ebenfalls mehrere SEO Probleme mit sich zieht. Einmal wäre da das Problem der nicht sprechenden URLs, was vom User als dynamische URL wahrgenommen werden mag und deshalb nicht geteilt wird. Daraus entsteht die Problematik, dass kaum Backlinks auf Seiten mit TOSC5 URLs existieren ([Sie](#page-15-0)[he Tabelle Backlinks\)](#page-15-0). Des Weiteren integriert sich die URL Struktur nicht suchmaschinenfreundlich in die URL Struktur der Website, was selbst eine schlechtere interne Verlinkung nach sich zieht.

# <span id="page-44-0"></span>**TOSC5 - Weitere SEO Problematik - Teil 2**

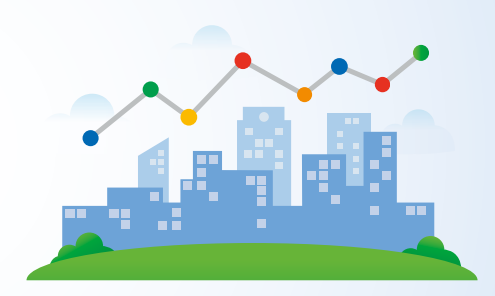

### TOSC5 - Prospekt Detailseiten fehlen

Es existieren keine Unterseiten und Sitemap-Funktion für die Prospektbestellung. Mitunter dadurch entsteht keine Indexierung der Inhalte. Die Auffindbarkeit der Downloads ist nur möglich, wenn die Namen der Broschüren unabhänhig von TOSC5 im Content-Bereich gesondert aufgeführt wurden. (Siehe [Diez](https://www.dropbox.com/scl/fo/x8l322o92e6kn4k6h5g5o/h?rlkey=iao6pccv7tohjihb97jwwg0pa&dl=0) oder [https://urlaub-in](https://urlaub-in-diez.de/prospekte/prospekte)[diez.de/prospekte/prospekte](https://urlaub-in-diez.de/prospekte/prospekte)).

### Suchfunktion von Website und Inhalte in Deskline sind unabhängig voneinander

Die Website und Inhalte aus TOSC5 sind als zwei individuelle Systeme zu betrachten. Daher kann die Suchfunktion für beide Systeme und im Endeffekt für den User nicht vereint werden. Sucht ein User über die Website-Suchfunktion eine Unterkunft, wird ihm diese nicht ausgespielt. Er muss die Suchfunktion von TOSC5 verwenden, welche zusätzlich nur in den entsprechenden Hauptkategorien Inhalte sucht!

#### TOSC5 Veranstaltungen

Im Bereich Veranstaltungen von TOSC, haben sich auch nach der Umsetzung verschiedener Maßnahmen kaum Indexierungen ergeben. Bad Ems hat an dieser Stelle mit einer individuellen Schnittstelle einen klaren Vorteil, über welches sich Events besser bei Google indexieren lassen als TOSC5.

#### Unvollständige Metadaten

Details heirzu finden Sie auf [Seite 35](#page-34-0).

<span id="page-45-0"></span>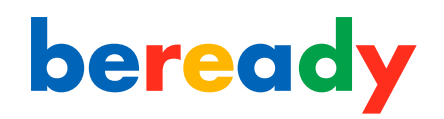

# **404 Fehlerseiten mit dem Einsatz von Deskline**

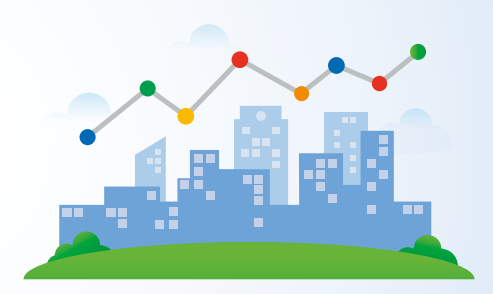

### 404 Fehler durch gelöschte Einträge bei Deskline

Wird eine URL ein Eintrag aus Deskline entfernt, entsteht für Google eine 404 Fehlerseite, was der Google Search Console zu entnehmen ist. Ein 404-Fehler zeigt an, dass eine Seite auf der Website nicht gefunden wurde, und kann aus mehreren Gründen problematisch sein:

Nutzererfahrung: Ein Klick auf einen Link, der zu einem 404-Fehler führt, frustriert den Besucher und kann ihn veranlassen, die Seite zu verlassen.

Crawl-Budget: Suchmaschinen wie Google haben ein limitiertes "Crawl-Budget" pro Website. Wenn sie auf 404-Fehler stoßen, verschwenden sie Ressourcen, die für aktuelle Seiten verwendet werden könnten.

Backlinks: Ein 404-Fehler auf einer verlinkten Seite verhindert, dass der "Linkiuice" (Relevanz und Authorität) korrekt weitergegeben wird, was das SEO-Ranking beeinflussen kann.

Website-Pflege: Viele 404-Fehler können signalisieren, dass eine Website nicht gut gepflegt wird, was Zweifel an ihrer Qualität aufkommen lässt.

Indexierung: Seiten mit 404-Fehlern werden von Suchmaschinen nicht indexiert bzw. deindexiert, wodurch wertvolle Inhalte in den Suchergebnissen fehlen können.

Zur Lösung sollte regelmäßig auf 404-Fehler geprüft und diese z.B. durch Korrekturen oder Weiterleitungen behoben werden. Eine benutzerfreundliche 404-Seite kann ebenfalls helfen.

# <span id="page-46-0"></span>**Einbindung der Inhalte von OutdoorAcitve**

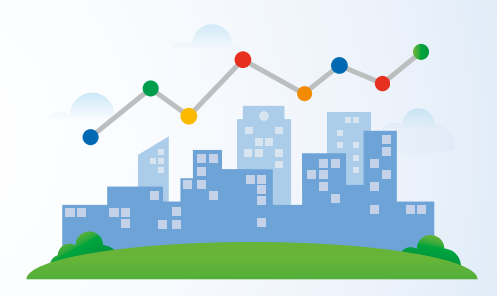

### Einbindung der Inhalte über OutdoorAcitve

Bei der Einbindung der Inhalte von OutdoorActive, sollte dringend darauf geachtet werden, dass nicht die Variante der IFrame Lösung eingesetzt wird, da diese keinen Mehrwert im SEO Kontext mit sich bringt und den User zur OutdoorActive Website führen kann. Damit wäre der User unter Umständen nicht mehr im eigenen Öko-System, bzw. das der Partner unterwegs. Dennoch bleibt das SEO-Problem der Nutzersignale in Bezug auf Absprungraten. Aus SEO-Sicht entsteht, durch die Einbindung von OutdoorActive höhere Absprungraten, was negative Nutzersignale für Google darstellt. OutdoorAcitve mag einen großen Nutzen in Bezug auf Datenverwaltung und Usability für das Themengebiet Wandern und Radfahren mit sich bringen, birgt aber einen Nachteil in Bezug auf einzigartigen Content. Der Content ist nämlich durch die Verwendung von OutdoorAcitve auf mehreren Websites online, was man als Duplicate Content bezeichnet. Dann kommt es unter anderem darauf an, wer die Inhalte zuerst veröffentlicht hat.

### Empfehlung zur Einbindung von OutdoorActive

Zur SEO-freundlichen Einbindung stellt OutdoorActive einen OA-Widget-Code zur Verfügung, der idealerweise genutzt wird, mit einer Verlinkung auf das eigene Öko-System oder das der Partner. Da OutdoorActive keinen Einfluss auf das Routing bzw. die URL-Struktur hat, empfiehlt es sich, eine Keyword-Analyse für die jeweiligen Wanderwege durchzuführen. Anschließend könnten spezielle Unterseiten für diese Wege erstellt werden, in die der OA-Widget-Code integriert wird. Zusätzlich raten wir dazu, im Content-Bereich der Website einzigartigen Content zu veröffentlichen, der nicht auf OutdoorActive zu finden ist.

<span id="page-47-0"></span>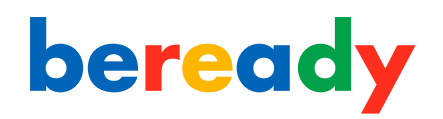

# **Aktualität, Relevanz und Richtigkeit der Inhalte**

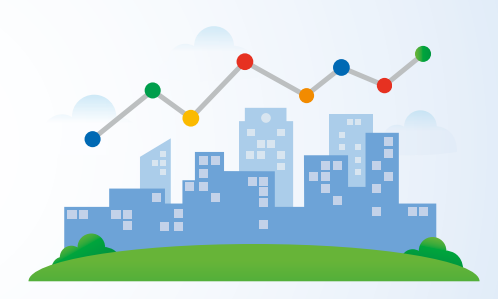

## Aktualität, Relevanz und Richtigkeit der Inhalte

In diesem Abschnitt der Analyse lag unser Fokus auf der Aktualität, Relevanz und Richtigkeit der Inhalte. In jedem dieser Bereiche haben wir jene Inhalte untersucht, die wir als externes Unternehmen optimal bewerten konnten.

Für die Analyse der Aktualität haben wir die Websites nach neuen Inhalten durchsucht, sei es in Form von Beiträgen oder Pressemitteilungen.

Bei der Beurteilung der Relevanz prüften wir anschließend, ob diese Ergebnisse im Google-Index berücksichtigt wurden. Wenn die Seiten im Index sind, betrachtet Google sie als relevant.

Zur Überprüfung der Richtigkeit führten wir Stichproben durch und verglichen einzelne Aktivitäten, Unterkünfte und lokale Betriebe mit den Informationen auf deren Websites und in den Google Unternehmensprofilen.

# <span id="page-48-0"></span>**Aktualität der Inhalte**

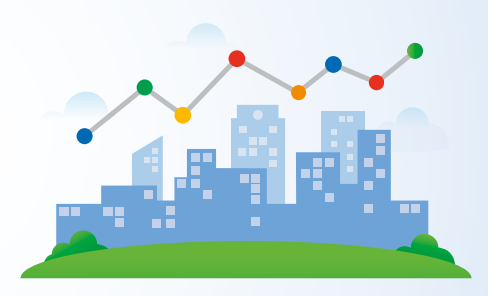

### Google liebt Aktualität und Neuigkeiten

Wie schon vorgeschlagen, empfehlen wir die E-E-A-T SEO Strategie zur Vorgehensweise. Was wir unseren Kunden immer wieder vorschlagen, ist R-E-E-T SEO. Was hat es damit auf sich? Das R steht für Realtime. Das bedeutet, dass Sie stets aktuell und zeitgemäß berichten und dies regelmäßig tun sollten. Diese wichtigen Signale sollten an Google vermittelt werden. Was auch auf der wichtigsten Seite, Ihrer Startseite, wie im nächsten Absatz beschrieben, gezeigt werden sollte.

## Aktuelles auf der Startseite

Binden Sie Aktuelles und Neuigkeiten stets auf der Startseite ein und setzen Sie dort auch eine interne Verlinkung zum Newsbereich. Eine gute Vorgehensweise hierzu ist ein Auszug aktueller Blogbeiträge. Noch besser ist es hierfür eine Kategorie "Highlights" anzulegen und diese als Auszug auf der Startseite zu platzieren. Damit können Sie genau abstimmen, welche Beiträge den größten Mehrwert für Ihre Zielgruppe bietet.

## Mehr Priorität für Ihre Blog & Fokus-Seiten

Ihr Blog bzw. Newsbereich sollte nicht auf der Website versteckt und verschachtelt platziert sein. Stattdessen sollten Sie diesen als Werkzeug einsetzen, um Themenrelevanz zu schaffen. Gehen wir davon aus, Sie navigieren sich auf Ihrer Website zum Thema "wandern" oder rufen eine spezifische Seite auf, wie den Lahnwanderweg. Wäre es nicht sinnvoll, themennahe Blogbeiträge zum Thema Wandern anzuzeigen? Hierdurch schaffen Sie zusätzliche themenrelevante Inhalte. Ist der Blog gepflegt, sind auch die aktuellsten Artikel an vorderster Position und die Website ist aktueller im Thema "wandern".

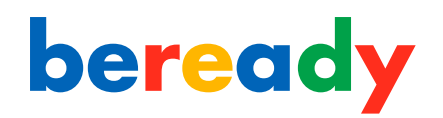

# **Aktualität der Inhalte**

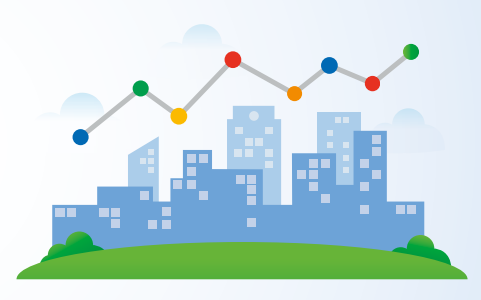

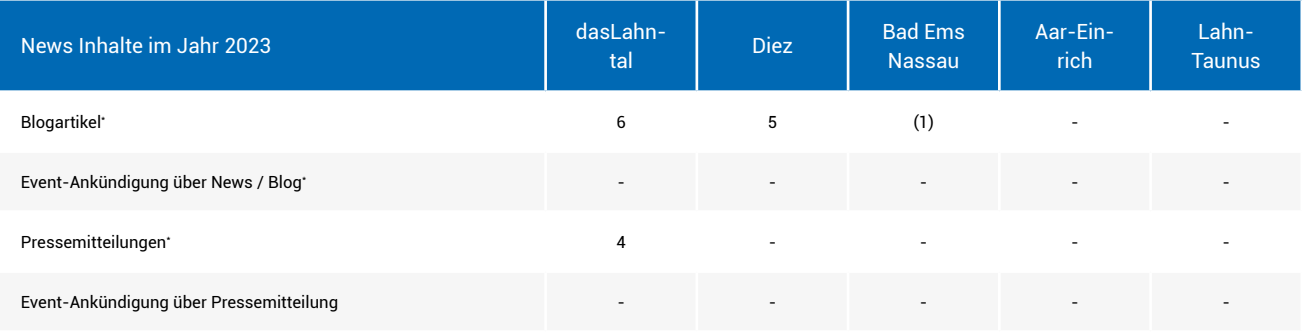

\* Hinweis: Auch Messen sollten angekündigt werden

#### Vermeiden Sie Duplicate Content

Wählen Sie vielfältigere Themen, die sich thematisch in Unterkategorien einordnen lassen. So verhindern Sie, dass sich Inhalte jährlich wiederholen und mit anderen Beiträgen auf Ihrer Website konkurrieren. Weitere Informationen hierzu finden Sie auf [Seite 4](#page-43-0)4, [47](#page-46-0) und [51.](#page-50-0)

Nutzen Sie zudem unterschiedliche Beitragsformate, beispielsweise Bilder, Videos oder Galerien, um Ihren Blog abwechslungsreich und ansprechend zu gestalten.

Ein "Beitragsformat" in WordPress bezieht sich auf eine voreingestellte Formatierung für unterschiedliche Arten von Inhalten. Zum Beispiel gibt es Formate für Standardartikel, Galerien, Zitate, Videos, Audio und mehr. Diese Formate ermöglichen es Nutzern, das Aussehen und die Darstellung von Inhalten je nach deren Art anzupassen. Es ist erwähnenswert, dass auch andere CMS-Systeme ähnliche Funktionen oder Formate haben, um die Anzeige und Handhabung verschiedener Inhaltsarten zu optimieren.

## <span id="page-50-0"></span>**Aktualität der Inhalte**

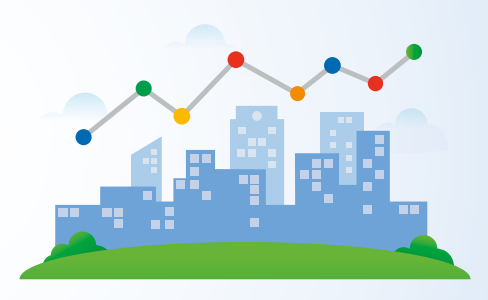

### Zu wenig Priorität für Veranstaltungen auf der Startseite

Einer der zentralen Aspekte im Bereich Freizeit und Urlaub sind sicherlich Veranstaltungen. Es ist sinnvoll, aktuelle und besonders herausragende Events, ähnlich wie Nachrichteninhalte, direkt auf der Startseite mit den wesentlichen Informationen zu präsentieren. Auf diese Weise demonstrieren Sie unmittelbar, welche Angebote Sie bereithalten. Viele Projektwebsites nutzen eine TOSC5-Integration. Hierbei ergibt sich jedoch das Problem, dass mit dieser Integrationsform keine einzelnen Veranstaltungen abgerufen werden können. Möchte man diesen Sektor dennoch über TOSC5 abdecken, so ist es erforderlich, zumindest die Kerninformationen, ein Bild zum Event und einen Link zur Veranstaltung, manuell mit einem eigenen Beitragsformat zu hinterlegen (Bei Wordpress Stichwort: Custom Post Type).

#### News/ Blog und Aktualität

Aus Erfahrung wissen wir, dass im touristischen Bereich jede Woche und jedes Jahr das Problem besteht, über dieselben Themen zu berichten. Hier entsteht oftmals im Kontext mit SEO "Duplicate Content", sofern die Themen zu ähnlich zu anderen Unterseiten sind. Unsere Empfehlung ist den alten Artikel neu aufzugreifen und zu optimieren, anstatt einen konkurrierenden Artikel zu erstellen. Perfektionieren Sie diese Vorgehensweise, haben Sie zwar nicht immer neue Artikel, aber aktuelle und relevante Beiträge. Tipp: Hinterlegen Sie dem Artikel ein zweites Datum und sortieren den Blog nicht nach Erstellungsdatum, sondern nach Optimierungsdatum/ Aktualisierungsdatum. Dadurch zeigen Sie den Websitenutzern stets aktuelle Beiträge und nutzen den SEO-Vorteil einer bereits länger existierenden Seite.

## <span id="page-51-0"></span>**Relevanz-Analyse**

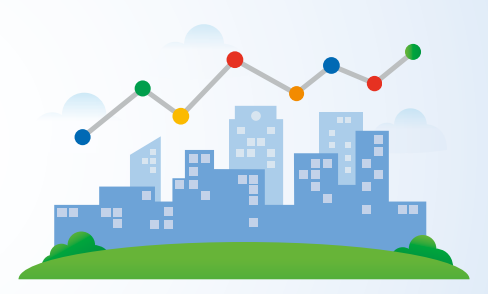

### Relevanz

Während der Relevanzanalyse konnten wir grundlegend zwei Dinge im Kontext mit Suchmaschinenoptimierung feststellen. Einmal das Thema Backlinks, mit welchen Sie die Relevanz für eine Website bzw. Webseite erhöhen können. Weiteres hier-zu auf [Seite 15-21.](#page-14-0) Des Weiteren das Google sprechende URLs viel eher ranked als Nichtsprechende URLs. Sprechende URLs sind solche, deren Namen bereits Aufschluss über ihren Inhalt gibt. Eine Nichtsprechende URL ist zu lang und kryptisch, dass sich der User etwas darunter vorstellen könnte. Google sieht das ähnlich und wir konnten übergeordnet feststellen, dass Google die Inhalte als nicht so relevant ansieht, wie Inhalte mit sprechenden URLs. Nichtsprechende URLs sind oft schwer zu interpretieren und könnten daher nicht klar den Inhalt der dahinterliegenden Seite repräsentieren. Betroffen hiervon sind vor allem Projektwebsites, welchen TOSC5 einsetzen. Dahingehend lässt sich das Routing (URL-Struktur) mit TOSC5 nicht optimal anpassen.

Beispiel Sprechende URL:

https://www.badems-nassau.info/hotel/ferienwohnung-baerenhoehle *Deskline Feratel Schnittstelle: Das Routing (URL Struktur) kann völlig frei definiert werden.*

#### Bespiel nicht sprechende URL:

https://urlaub-in-diez.de/uebernachtung/unterkuenfte/RPT/f830cba5-10c1- 42b8-9123-0fe8218f3c01/ferienwohnung-in-der-au

*TOSC5: URL Struktur wurde optimiert ohne "#", mitunter dadurch konnten Wertvoll Indexierungen erfolgen. Dennoch wird die URL von Google als nicht so relevant angesehen.*

# <span id="page-52-0"></span>**Relevanz-Analyse Vergleich**

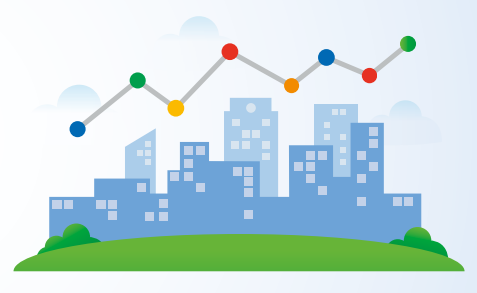

## Relevanz Vergleich

Auf der Diezer Projektwebsite wurde die komplette Integration von TOSC5 noch nicht durchgeführt. Dadurch existieren die Einträge der lokalen Einrichtungen im Moment noch doppelt. Sucht man nach einem lokalen Geschäft wird eher die sprechende URL von Google geranked als die nicht sprechende URL. Google sieht die URL also als relevanter an. Dies kann man ganz einfach testen.. Beispielsweise an dem Eintrag "Bäckerei Huth".

## Bäckerei Huth TOSC5:

[https://urlaub-in-diez.de/uebernachtung/pois/RPT/ef-](https://urlaub-in-diez.de/uebernachtung/pois/RPT/ef4c7bac-8fa4-4804-a3b3-3d5ffc70c4b3/baeckerei-huth)[4c7bac-8fa4-4804-a3b3-3d5ffc70c4b3/baeckerei-huth](https://urlaub-in-diez.de/uebernachtung/pois/RPT/ef4c7bac-8fa4-4804-a3b3-3d5ffc70c4b3/baeckerei-huth)

Bäckerei Huth standard Wordpress Beitrag in Form eines Custom Post Types: [https://urlaub-in-diez.de/bummeln](https://urlaub-in-diez.de/bummeln-einkaufen/baeckerei-huth/)[einkaufen/baeckerei-huth/](https://urlaub-in-diez.de/bummeln-einkaufen/baeckerei-huth/)

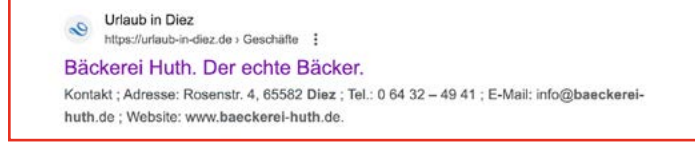

*Auf Postion 8 (6) befindet sich die sprechende URL: https://urlaub-in-diez.de/bummeln-einkaufen/baeckerei-huth/ Suchanfrage: "Bäckerei Huth" oder "Bäckerei Huth Diez" Organisches Suchergebnis Position 8, Ohne Local Pack Position 6*

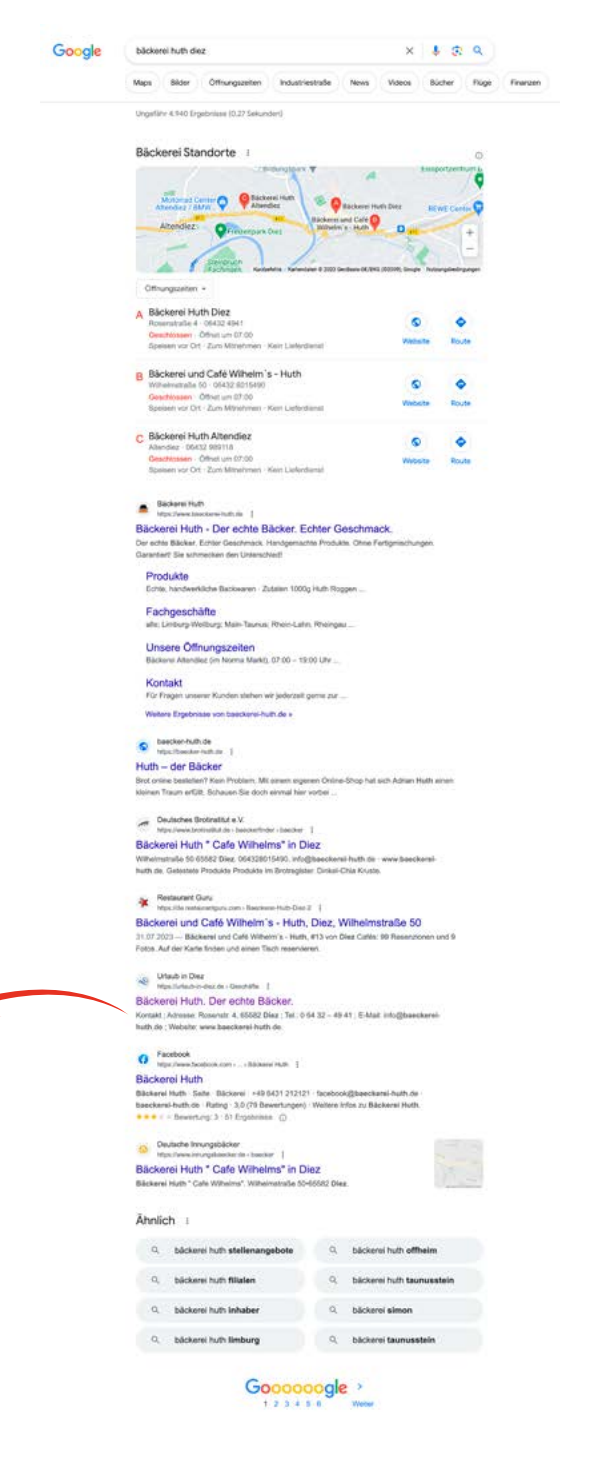

# <span id="page-53-0"></span>**Optimierung der Relevanz für Google & User**

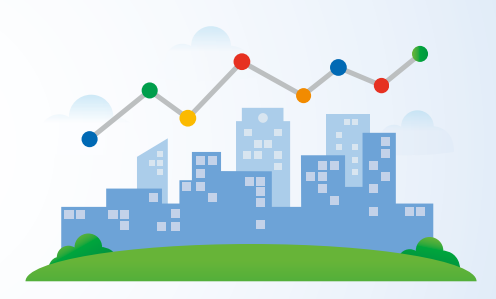

### Wie Sie die Relevanz für die Themen der Projektwebsites erhöhen

Es ist zu beobachten das Blogs bzw. News nicht umfangreich genutzt und optimiert werden. Schaffen Sie mehr Struktur in den fokussierten Themen, die den User einlädt den Blog zu erkunden. Erhöhen Sie die Autorität durch Transparenz mit Angaben zum Veröffentlichungsdatum und dem Aktualisierungsdatum. Nutzen Sie Themenrelevante Kategorien für die Kernthemen Ihrer Website und erstellen Sie sinnvolle Unterkategorien, sofern die Inhalte ihres Blogs das hergeben. Beispiel 1.Wandern ->2. Wanderwege -> 3.1 Fernwanderwege, 3.2 Rundwanderwege

## Wie erhöhe ich die Relevanz für einzelne Seiten?

Sorgen Sie dafür das ihre Website auch im Inhaltsbereich nützliche interne Website Verlinkungen aufweist. Darüber hinaus können Sie ihren Workflow für Blogbeiträge anpassen. Nach der Veröffentlichung sollten interne Verlinkungen auf den Blogbeitrag und vom Blogbeitrag erstellt werden. Überlegen Sie ob Sie passend zum Blogbeitrag eine Pressemitteilung veröffentlichen, die alle wichtigen Inhalte für den externen Redakteur enthält, inkl. Links welche Sie fokussieren. Damit können Sie sofern über ihren Beitrag berichtet wird die Relevanz für dieses Thema bei Google und somit auch den User erhöhen.

### Was können Sie unternehmen, um speziell die Relevanz von TOSC5 zu erhöhen?

Sorgen Sie dafür, dass speziell TOSC5 Seiten mit nichtsprechenden URLs öfter in interne Verlinkungen eingebunden werden. Reichen Sie über die SearchConsole, wie auf [Seite 42](#page-41-0) erklärt, zwingend eine vollständige Sitemap für Google ein. Wir empfehlen auch eine Sitemap für den User als aufrufbare Seite zu erstellen, was ihm als Inhaltsverzeichnis für die gesamte Website dient.

# <span id="page-54-0"></span>**Relevanz-Analyse Linkjuice & Relevanz**

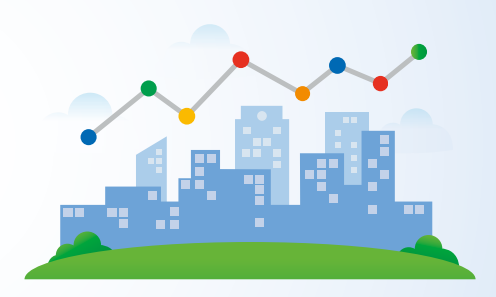

Wieso sieht Google die Inhalte von TOSC5 zusätzlich als nicht so Relevant an?

Stellen Sie sich ein großes Saftglas vor, das die Startseite einer Webseite repräsentiert. Dieses Glas füllt sich am meisten, da es die meisten internen Links und externen Backlinks erhält. Wenn Sie zu einer Unterseite verlinken, gießen Sie etwas von diesem Saft in ein kleineres Glas. Nichtsprechende URLs, wie die von TOSC5, sind wie Gläser, die nicht gut im System angeschlossen sind. Sie bekommen weniger Saft, weil sie seltener verlinkt und nicht gut erkennbar sind. Daher haben solche Seiten weniger "Saft" und weniger Relevanz.

Linkjuice-Verteilung: Nichtsprechende URLs können den Linkjuice nicht eindeutig vererben, da sie oft weniger aussagekräftig sind und Suchmaschinen somit Schwierigkeiten haben, den tatsächlichen Wert der Seite zu erkennen.

Verlinkungshäufigkeit: Webseiten mit klaren und verständlichen URLs werden eher verlinkt, weil andere Webseitenbetreiber oder Nutzer den Inhalt leichter erkennen und einschätzen können. Nichtsprechende URLs könnten aus diesem Grund seltener verlinkt werden. Siehe Tabelle Backlinks auf TOSC5 URL auf [Seite 16.](#page-15-0)

*Zusammengefasst kann die Verwendung von nichtsprechenden URLs in TOSC5 zu einer suboptimalen Linkjuice-Verteilung und einer geringeren Verlinkungshäufigkeit führen, was beides Faktoren sind, die die wahrgenommene Relevanz einer Webseite durch Google beeinflussen.*

# <span id="page-55-0"></span>**Richtigkeit der Inhalte**

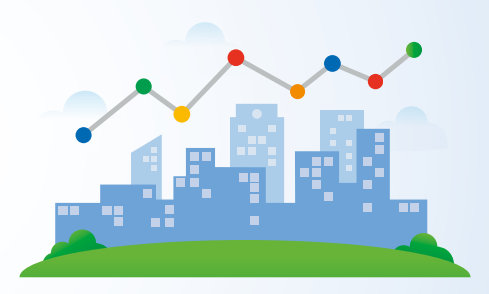

## Richtigkeit der Inhalte

Durch die Nutzung von Deskline und OutdoorAcitve können Daten zentral gespeichert werden. Das bedeutet, dass bei Deskline, besonders wenn es um Informationen zu Unterkünften, Veranstaltungen, Einrichtungen, Aktivitäten und Broschüren geht, weniger Fehler in der Korrektheit der Daten auftreten, sofern das System auf der Website integriert ist. OutdoorActive hilft ebenfalls, die Genauigkeit der Informationen sicherzustellen. Es ist wichtig, die wichtigsten Basisinformationen vollständig und aktuell zu halten. Wenn Sie unserer vorgeschlagenen Vorgehensweise folgen, sollten Sie besonders auf die Grunddaten wie Name, Adresse und Telefonnummer achten, wie es auf [Seite 5](#page-4-0) aufgeführt ist.

*Tipp: Verwenden Sie für die Telefon-Nr. stets eine Nummer mit örtlicher Vorwahl, um den Standort dahingehend zu bestätigen.* 

## <span id="page-56-0"></span>**Responsive Design**

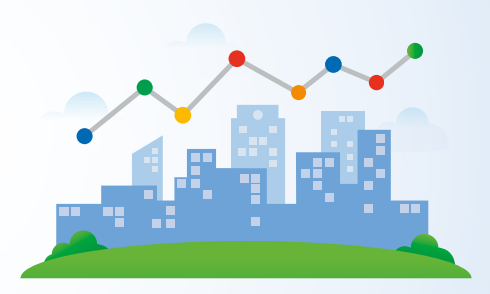

### Responsive Design

Responsive Design gewährleistet, dass Websites auf unterschiedlichen Geräten – von Desktop-Computern bis hin zu Smartphones – optimal angezeigt werden. Berücksichtigt man, dass seit 2015 mehr Suchanfragen über Smartphones erfol-gen als über Desktops (Quelle: [Mehr Smarphone-User\)](https://blog.google/intl/de-de/unternehmen/inside-google/google-io-2015/) und 2020 rund 75% der über 14-Jährigen laut Umfragen in Deutschland ein Smartphone nutzten(Quelle: [Smartphone Nutzung\)](https://www.bmi.bund.de/SharedDocs/downloads/DE/publikationen/themen/moderne-verwaltung/studie-digitales-deutschland.pdf;jsessionid=6105CEB24B6D1E339C6714B6FF3382FB.2_cid322?__blob=publicationFile&v=5), wird die Bedeutung der mobilen Optimierung klar. Google hat diese Entwicklung erfasst und mit dem "Mobile First"-Ansatz den Fokus vermehrt auf die mobile Nutzererfahrung gelegt. Das führt dazu, dass nur die mobile Version einer Website bei der Indexierung und Bewertung im Vordergrund steht (Quelle: [Google Search Central - 26 März 2018](https://developers.google.com/search/blog/2018/03/rolling-out-mobile-first-indexing)). Für Website-Betreiber ist es daher essenziell, ein Responsive Design zu integrieren, um eine optimale Nutzererfahrung zu gewährleisten. Unterstützende, kostenfreie Tools zur Optimierung einer responsiven Website sind:

### Googles Mobile Friendly-Test:

Ein kostenfreies Tool von Google, das einzelne Webseiten auf ihre Mobilfreundlichkeit prüft. [Hier finden Sie den Google Mobile Friendly-Test.](https://search.google.com/test/mobile-friendly)

### Googles SearchConsole:

Googles Mobile Friendly-Test ist eng mit der Google SearchConsole verbunden. Mit der Website-Betreiber prüfen können, ob ihre gesamte Website für Mobilgeräte optimiert ist. Wenn Probleme erkannt werden, gibt die SearchConsole hilfreiche Hinweise darauf, was verbessert werden könnte.

# <span id="page-57-0"></span>**SearchConsole & Core Web Vitals**

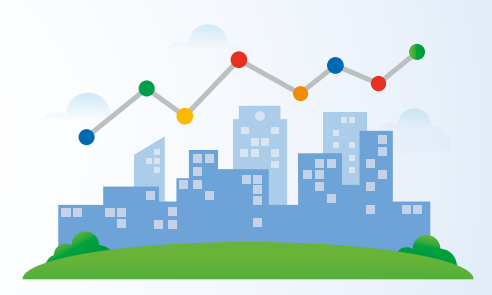

## Google SearchConsole & Core Web Vitals

Mit spezifischen Werkzeugen lässt sich nicht nur die Leistungsfähigkeit einer Website überwachen, sondern auch die Anpassungsfähigkeit für unterschiedliche Endgeräte prüfen. Das sogenannte "Responsive Design" stellt sicher, dass Webinhalte überall, ob auf einem Desktop-Computer oder einem Smartphone, konsistent und angemessen dargestellt werden. In Ergänzung dazu bewerten die "Core Web Vitals" entscheidende Qualitätsmerkmale der Benutzererfahrung, darunter die Geschwindigkeit des Seitenaufbaus und die Reaktion auf Nutzereingaben. Die gezielte Anwendung von Responsive Design und die Berücksichtigung der Core Web Vitals garantieren, dass Webpräsenzen den vielfältigen Anforderungen und Erwartungen der Nutzer in Design und Performance gerecht werden.

#### Warum sind Core Web Vitals wichtig?

Google hat die Core Web Vitals als Ranking-Faktor integriert. Das heißt, Webseiten, die den empfohlenen Werten dieser Metriken entsprechen, könnten in den Suchergebnissen besser abschneiden.

#### Verbesserung der Benutzererfahrung:

Ein zufriedener Besucher kehrt eher zurück, interagiert mehr mit der Seite und vollzieht eher Konversionen. Ein gutes Abschneiden bei den Core Web Vitals kann zur Steigerung der Benutzerzufriedenheit beitragen.

<span id="page-58-0"></span>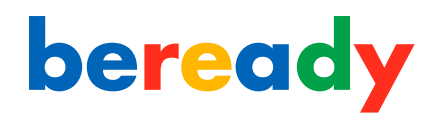

# **Core Web Vitals**

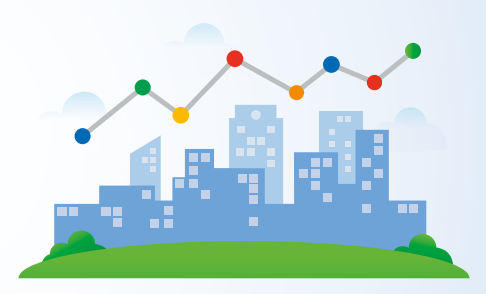

## Die drei Hauptmetriken der Core Web Vitals:

## Largest Contentful Paint (LCP):

Bedeutung: Misst die Ladeleistung einer Seite, insbesondere den Zeitpunkt, an dem der Hauptinhalt der Seite geladen und dargestellt wird. Zielwert: Ein LCP von weniger als 2,5 Sekunden wird als optimal betrachtet.

## First Input Delay (FID):

Bedeutung: Quantifiziert die Reaktionsfähigkeit und misst die Zeit vom ersten Interaktionsevent des Benutzers bis zur Antwort des Browsers darauf. Zielwert: Ein FID von weniger als 100 Millisekunden wird angestrebt.

### Cumulative Layout Shift (CLS):

Bedeutung: Misst die visuelle Stabilität und erkennt, wie oft Benutzer unerwartete Layoutverschiebungen erleben. Zielwert: Ein CLS-Wert von weniger als 0,1 ist ideal.

Weitere infos zum Core Web Vitals-Bericht finden Sie [hier.](https://support.google.com/webmasters/answer/9205520?hl=de)

# **Schlusswort**

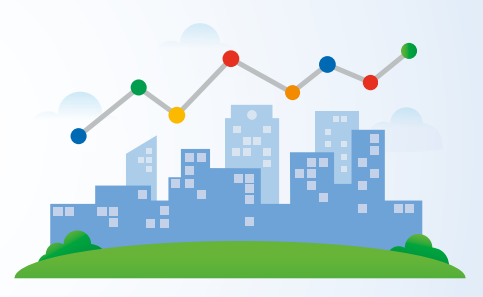

## SEO-Analyse und die ganzheitliche Betrachtung von Online-Reichweite

Im Rahmen unserer umfangreichen SEO-Analyse haben wir uns detailliert mit der Online-Präsenz und Sichtbarkeit der Projektwebsites in Suchmaschinen auseinandergesetzt. Traditionell fokussiert sich die SEO (Search Engine Optimization – Suchmaschinenoptimierung) darauf, wie Websites in Suchmaschinen wie Google positioniert sind. Dies bleibt zweifellos ein entscheidender Faktor für den Online-Erfolg einer Website.

Dennoch leben wir in einer digital vernetzten Welt, in der Suchmaschinen nur ein Mosaik des gesamten digitalen Ökosystems darstellen. Plattformen wie beispielsweise OutdoorAcitve bieten im Kontext der traditionellen Suchmaschinenoptimierung sowohl Vor- als auch Nachteile. Auf einige dieser Punkte sind wir in unserem Bericht eingegangen. Es ist jedoch wichtig zu betonen, dass unsere Analyse den Referral Traffic und Markenbekanntheit Auswirkungen durch die Reichweite nicht berücksichtigt. Referral Traffic bezeichnet die Besucher einer Webseite, die durch externe Links von anderen Webseiten kommen.

Insgesamt zeigen unsere Analysen, dass einige der ausgewerteten Websites in Bezug auf SEO bereits gut positioniert sind, jedoch weiterer Optimierungsmaßnahmen bedürfen. Andere hingegen stehen noch am Anfang ihrer SEO-Reise. Hier empfehlen wir dringend, unsere Optimierungsvorschläge zu berücksichtigen und die SEO-Präsenz weiter auszubauen.